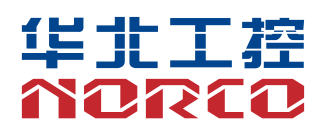

# SHB-980

工业级全长 CPU 卡

说明书 V1.0

# 用户手册 **USER'Manual**

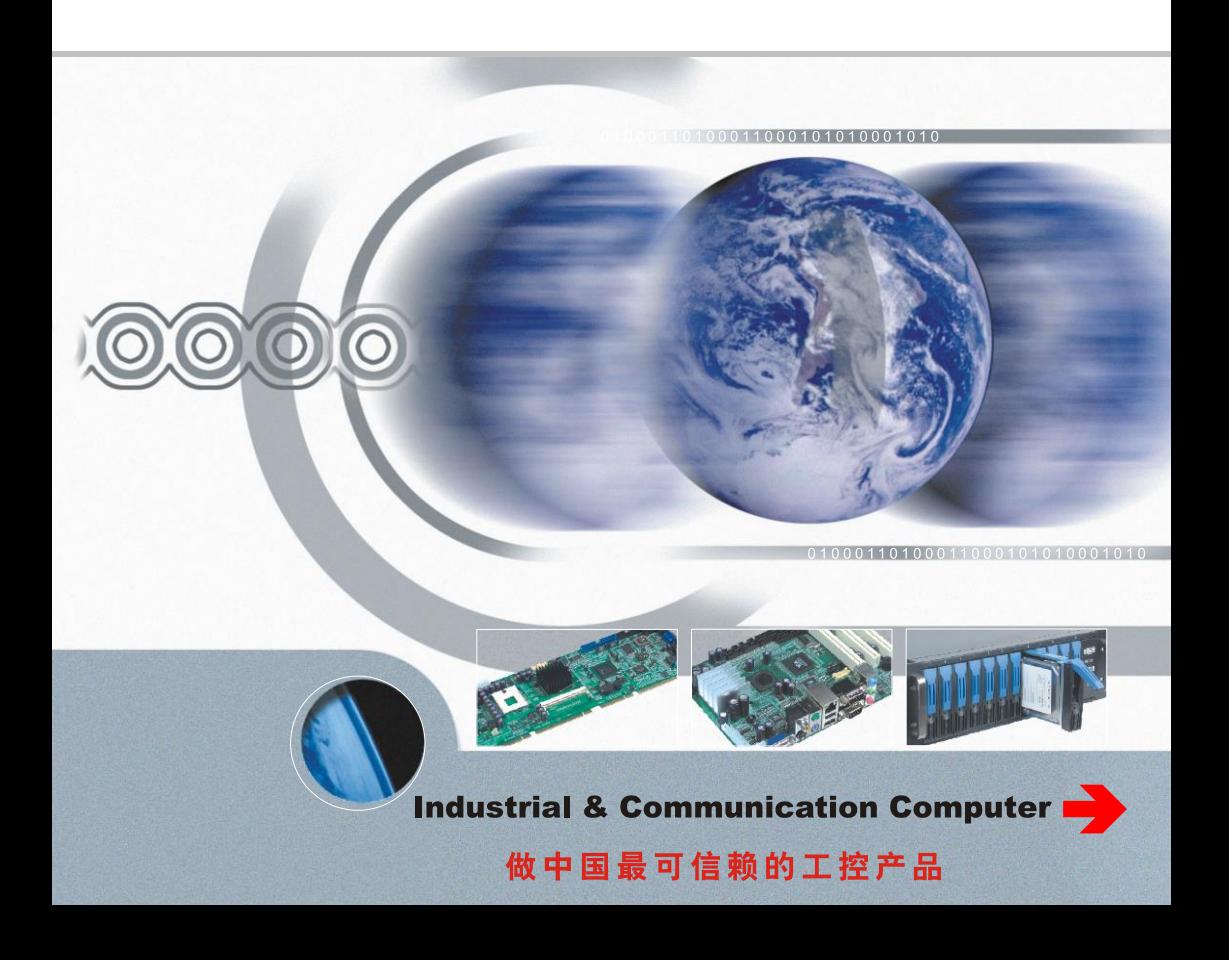

# 说 明

除列明随产品配置的配件外,本手册包含的内容并不代表本公司的承 诺,本公司保留对此手册更改的权利,且不另行通知。对于任何因安装、使 用不当而导致的直接、间接、有意或无意的损坏及隐患概不负责。

订购产品前,请向经销商详细了解产品性能是否符合您的需求。 NORCO是深圳华北工控有限公司的注册商标。本手册所涉及到的其他商 标,其所有权为相应的产品厂家所拥有。

本手册内容受版权保护,版权所有。未经许可,不得以机械的、电子的 或其它任何方式进行复制。

# 温馨提示

.产品使用前,务必仔细阅读产品说明书。

.对未准备安装的板卡,应将其保存在防静电保护袋中。

.在从包装袋中拿板卡前,应将手先置于接地金属物体上一会儿,以释放身体及手 中的静电。

.在拿板卡时,需佩戴静电保护手套,并且应该养成只触及其边缘部分的习惯。

.主板与电源连接时,请确认电源电压。

.为避免人体被电击或产品被损坏,在每次对主板、板卡进行拔插或重新配置时, 须先关闭交流电源或将交流电源线从电源插座中拔掉。

.在对板卡进行搬动前,先将交流电源线从电源插座中拔掉。

.当您需连接或拔除任何设备前,须确定所有的电源线事先已被拔掉。

.为避免频繁开关机对产品造成不必要的损伤,关机后,应至少等待 30 秒后再开 机。

10. 设备在使用过程中出现异常情况, 请找专业人员处理。

.此为 A 级产品,在生活环境中,该产品可能会造成无线电干扰。在这种情况

下,可能需要用户对其干扰采取切实可行的措施。

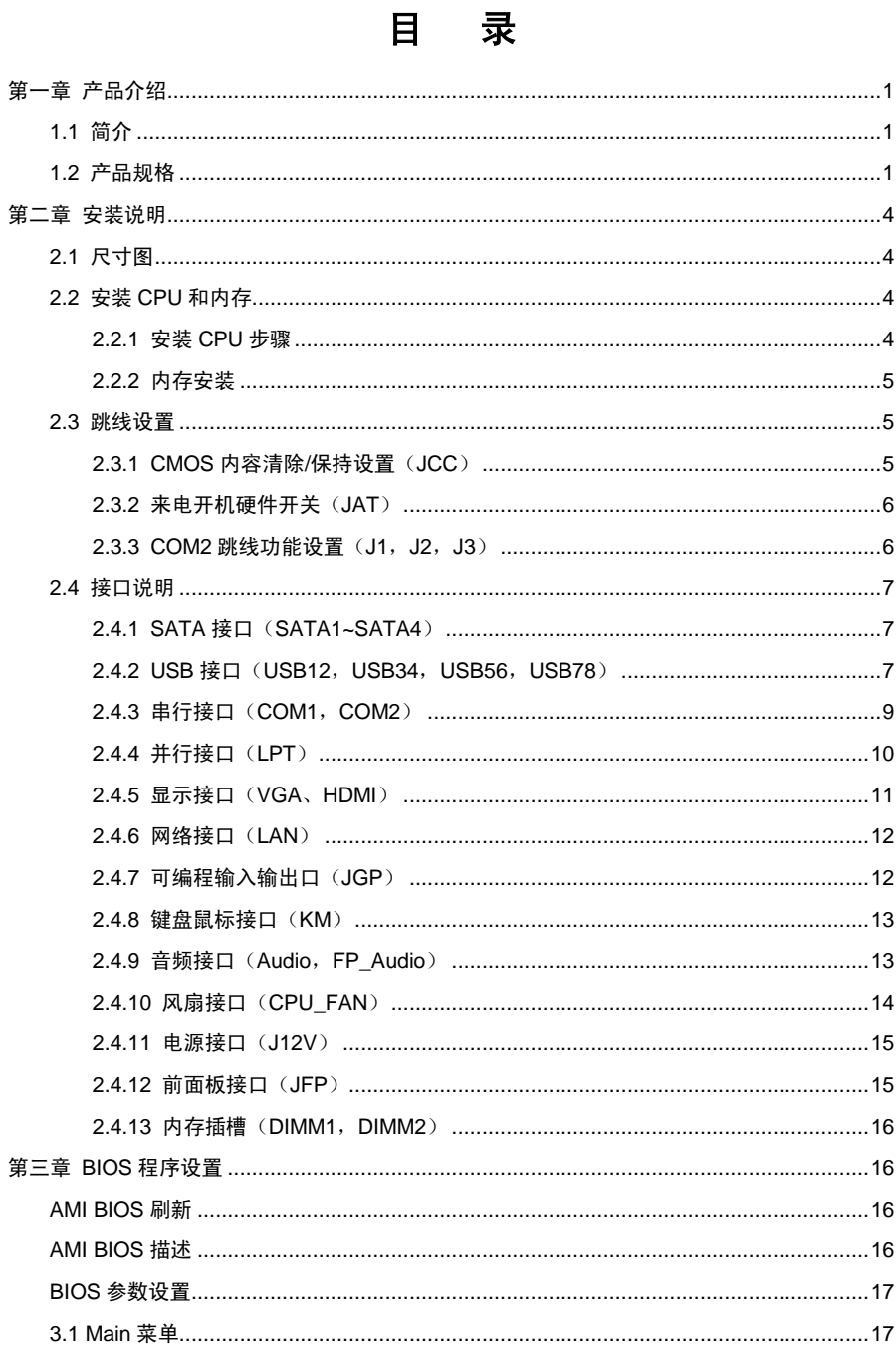

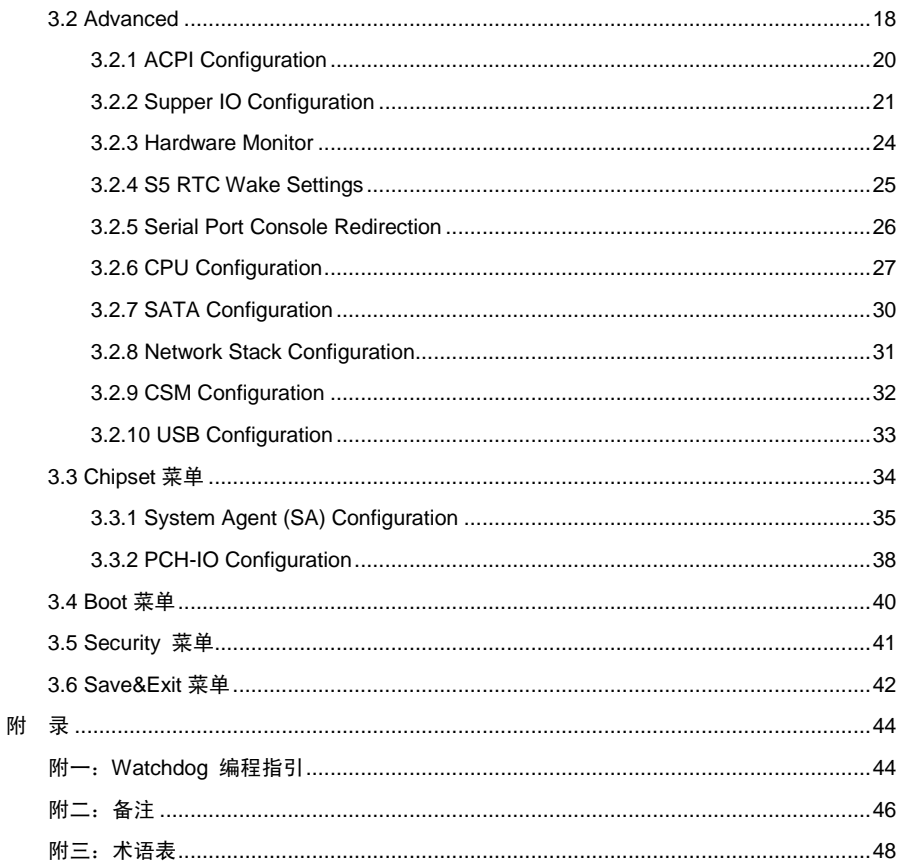

# 第一章 产品介绍

#### <span id="page-5-1"></span><span id="page-5-0"></span>**1.1** 简介

 SHB-980 产品基于 H110 芯片组,支持 Intel Skylake-S processor 的 PICMG1.3 全长工业 CPU 卡; 2 条双通道 DIMM 内存插槽,支持 DDRIV 1866/2133MHZ,内存容量最高可达 32GB。提供接口包括: 1 个标准的 DB15 VGA 接口和 1 个 2x8 2.0mm HDMI 插针,可支持 2 个 COM;提供 4 个标准的 7Pin SATA 接口;10 个 USB 接口;1 个 RJ45 网络接口,支持网络 唤醒(WOL); 1 个 LPT 插针,1 个 PS/2 插针接口。产品性能突出,具有抗干扰和强电磁兼 容等特点。可广泛用于钢铁冶金、石油化工、机电成套设备、医药食品、数控机床、工业炉窑 等工业领域以及军工和科研设备中。

# <span id="page-5-2"></span>**1.2** 产品规格

# 结构标准

●PICMG1.3 规范的全长 CPU 卡

# 尺寸

●338mmx 126mm  $(**K**×$ 

# 处理器

●Intel Skylake-S processor

# 芯片组

●Intel H110

# 系统内存

●2 条 DIMM 内存插槽,支持 DDRIV 1866/2133MHZ,内存容量最高可达 32GB

# 存储

●支持 4 个标准的 STAT3.0 接口

### **USB** 接口

●提供 10 个 USB 接口。其中 2 个标准的 USB3.0 接口, 1 个 2.00mm 插针, 可转接 2 个 USB3.0 接口;6 个 2.54mm USB2.0 插针

1

●1 个 2x4Pin PS/2 插针

#### **COM**

●提供 2 个串行接口

●COM1 和 COM2 为 2×5 Pin 插针,支持 RS232 模式;COM2 支持 RS232/422/485 模式

#### **LPT**

●1 个 2×13 Pin 的并行接口

#### 显示

- ●显示: VGA、HDMI
- ●VGA:提供 1 个标准的 DB15 VGA 接口,支持分辨率最高为 1920X1200@60Hz
- ●HDMI: 提供 1 个 2x8 2.0mm HDMI 插针, 支持分辨率最高为 2560×1600@60Hz

# **LAN** 功能

- ●采用 I211 芯片
- ●支持 10/100/1000Mbps 自适应网络
- ●提供 1 个 RJ-45 网络接口

# 音频接口

- ●提供 1 个 3.5mm Line out 音频输出接口
- ●提供 1 个 2.54mm 音频输出插针

# **I/0** 功能

- ●采用 F81866 芯片
- ●1 个 2x4Pin PS/2 插针, 可转 PS/2 键盘和鼠标
- ●可编程输入输出接口

# 扩展接口

●可通过 PICMG1.3 底板扩展

# 电源支持

●4Pin+底板供电

# 看门狗

●支持硬件复位功能

# **BIOS**

●AMI EFI

# 环境

- ●工作温度:0-60℃
- ●工作湿度:5%-95%,无凝露
- ●储存温度:-40~+85℃
- ●储存湿度:5%-95%,无凝露

# 第二章 安装说明

# <span id="page-8-1"></span><span id="page-8-0"></span>**2.1** 尺寸图

 下图为 SHB-980 的尺寸图。在安装设备的过程时,请对照此示意图并详细阅读下面的说 明。安装组件过程中必须小心,对于有些部件,如果安装不正确,它将不能正常工作。

#### 注意:操作时,请戴上防静电手套,因为静电有可能损坏部件。

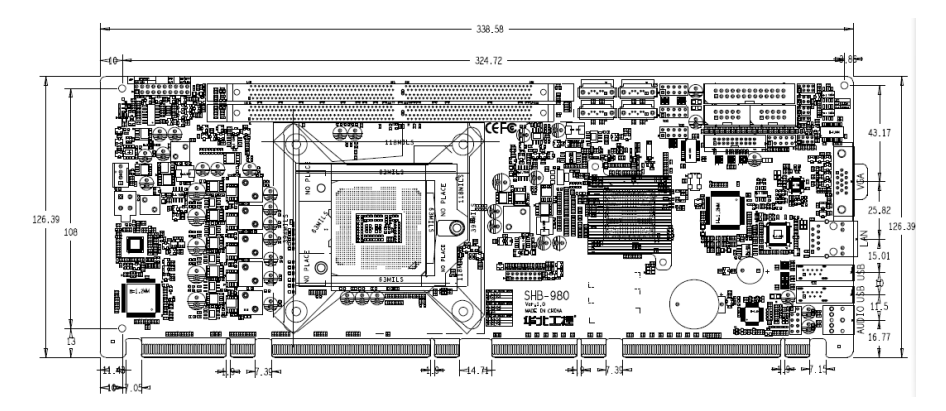

# <span id="page-8-2"></span>**2.2** 安装 **CPU** 和内存

 $\overline{\Delta}$  本主板关键元器件都是集成电路,而这些元件很容易因为遭受静电的影响而损坏。因 此,请在正式安装主板之前,请先做好以下的准备:

- 1.拿主板时手握板边,尽可能不触及元器件和插头插座的引脚。
- 2. 接触集成电路元件 (如 CPU、RAM 等)时, 最好戴上防静电手环/手套。
- 3.在集成电路元件未安装前,需将元件放在防静电垫或防静电袋内。
- 4.在确认电源的开关处于断开位置后,再插上电源插头。

### <span id="page-8-3"></span>2.2.1 安装 CPU 步骤

安装 CPU 请按以下步骤进行:

(1)将主板上 CPU 插座的盖子打开。

 (2)手握 CPU 两边,将 CPU 的第一脚三角记号处对准 CPU 插座上的缺脚记号,然后再 将 CPU 放入插槽。

 (3)检查 CPU 完全安装到位后将 CPU 插座的盖子盖上,注意力度适中,避免损害 CPU 座。

安装 CPU 散热风扇请按以下步骤进行:

4

- (1) 确保 CPU 风扇的散热片与 CPU 的平面接触良好, 然后将风扇固定在主板上。
- (2)将风扇电源线接到主板的 CPUFAN 插座上。

<span id="page-9-0"></span>2.2.2 内存安装

本主板配有 2 条 DIMM 插槽。安装内存条时请注意以下两点:

- 1、安装时,将内存条的缺口与插槽的缺口对齐后再用力插紧。
- 2、选择内存条时必须选择支持本主板规格的内存条。

#### <span id="page-9-1"></span>**2.3** 跳线设置

<span id="page-9-2"></span>2.3.1 CMOS 内容清除/保持设置(JCC)

 CMOS 由板上钮扣电池供电。清 CMOS 会导致永久性消除以前的系统设置并将其设为原始 (出厂设置)系统设置。

- 其步骤:(1)关闭计算机,断开电源;
	- (2) 使用跳线帽短接 JCC 管脚 1 和 2 短接 5~6 秒, 然后还原为 2-3;
	- (3)启动计算机,启动时按 Del 键进入 BIOS 设置,重载最优缺省值;
	- (4)保存并退出设置。

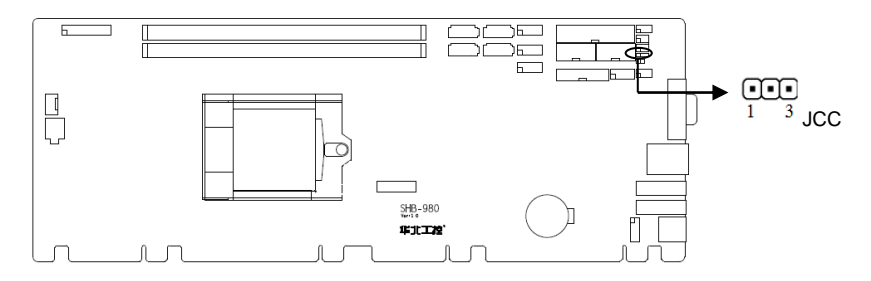

JCC:

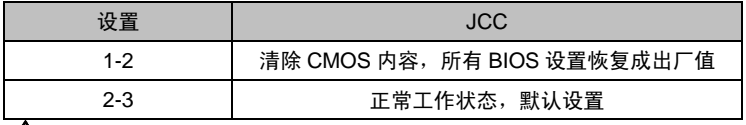

个<br />
「在本要在计算机带电时清除 CMOS, 以免损坏主板!

# <span id="page-10-0"></span>2.3.2 来电开机硬件开关 (JAT)

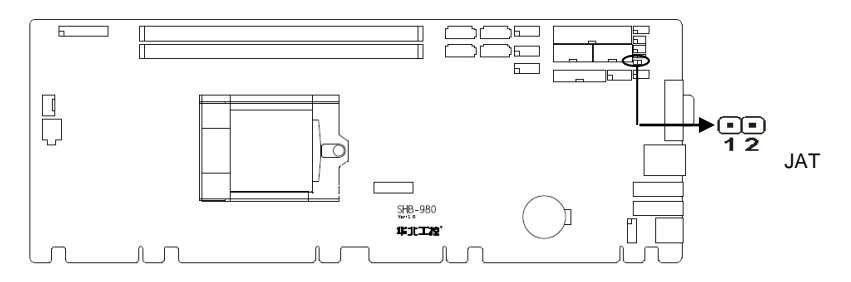

JAT:

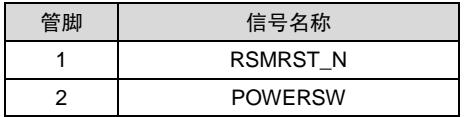

<span id="page-10-1"></span>2.3.3 COM2 跳线功能设置 (J1, J2, J3)

J1, J2, J3 跳线用来设置 COM2 的传输模式, COM2 支持 RS232/422/485 三种传输模 式,您可以根据您自身的需求来选择设置,默认传输模式为 RS232。

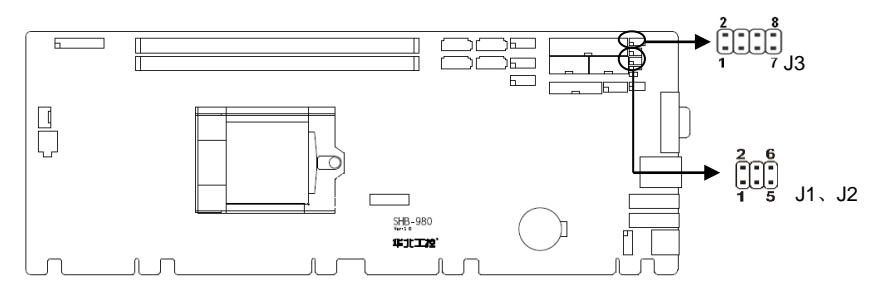

J1、J2、J3:

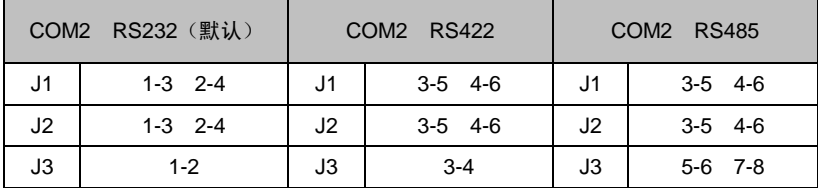

# <span id="page-11-0"></span>**2.4** 接口说明

<span id="page-11-1"></span>2.4.1 SATA 接口(SATA1~SATA4)

提供 4 个标准的 SATA 3.0 接口。

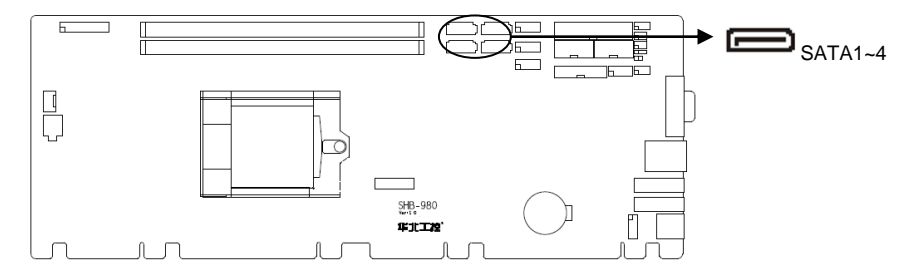

SATA1~SATA4:

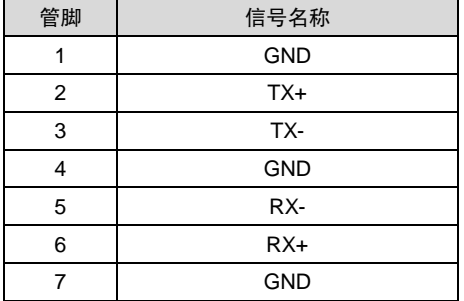

<span id="page-11-2"></span>2.4.2 USB 接口 (USB12, USB34, USB56, USB78, USB910)

提供 2 个标准的 USB3.0 接口。提供 3 个 2x5 Pin 的 USB 2.0 接口,需要使用转换电缆将 2x5 Pin 插针 USB 信号接到标准 USB 插座,可转 6 个 USB 插座。提供 1 个 2x10Pin 的 USB3.0 接口, 可转 2 个 USB 插座。

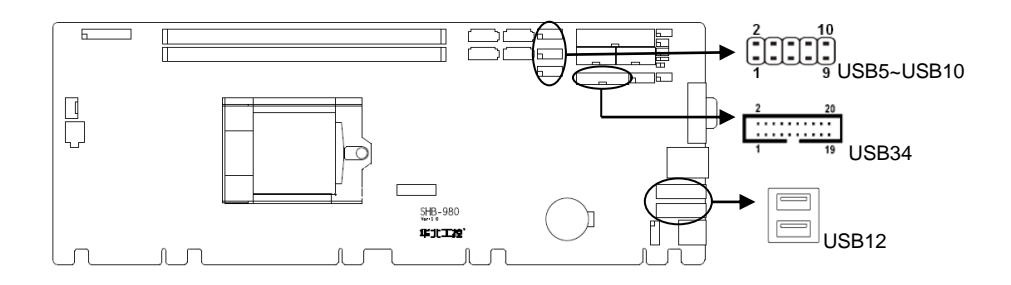

USB12:

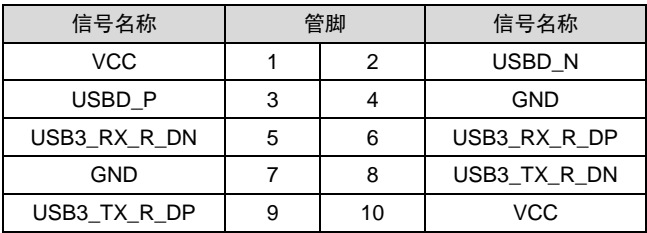

USB34:

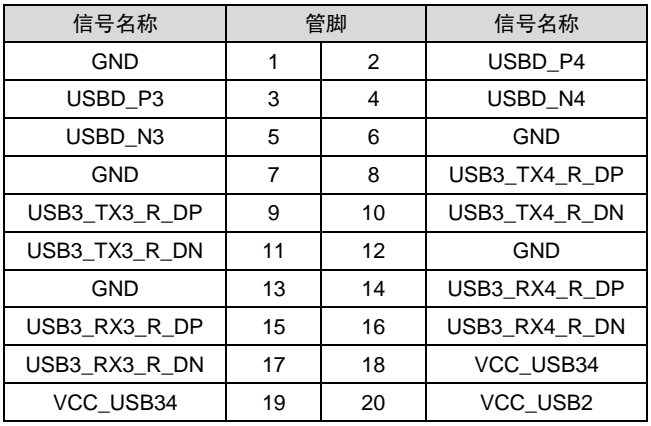

USB56:

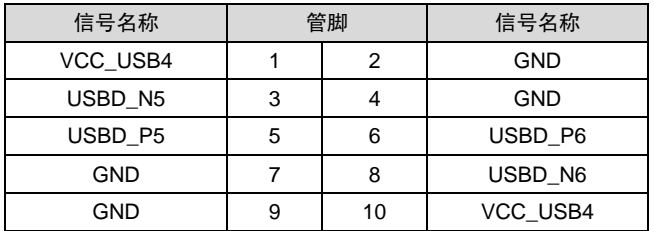

USB78:

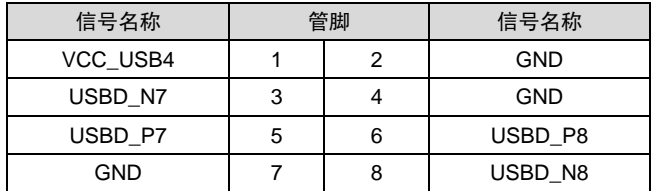

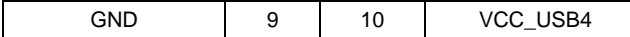

USB910:

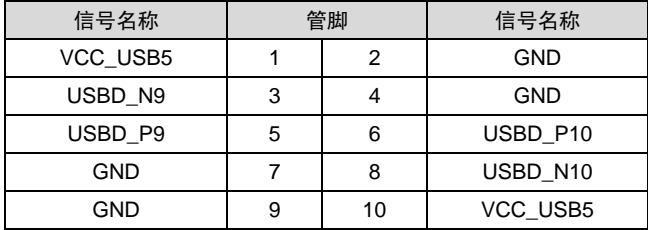

# <span id="page-13-0"></span>2.4.3 串行接口 (COM1, COM2)

提供 2 个 2x5Pin 串行通讯接口: COM1、COM2 均需要用转换电缆(IDC10 转 DB9)固 定到机箱上才能与外部设备连接,您可以在 BIOS 设置选项中开启或关闭串口,并能够选择其 中断 IRQ 和 I/O 地址。

 COM2 支持 RS232/RS422/RS485 传输模式,用户可以通过设置跳线来选择 COM2 的传输 模式,详细设置参阅第二章 2.3.3 小节"COM2 跳线功能设置"。

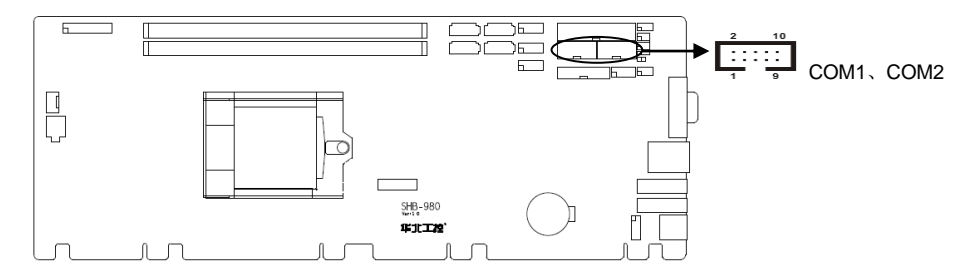

# COM1、COM2:

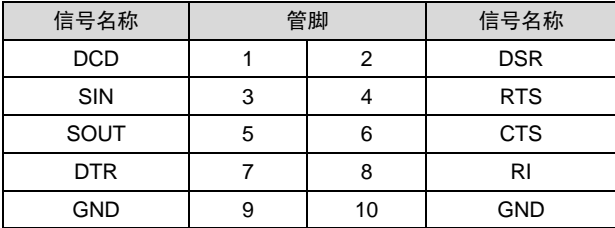

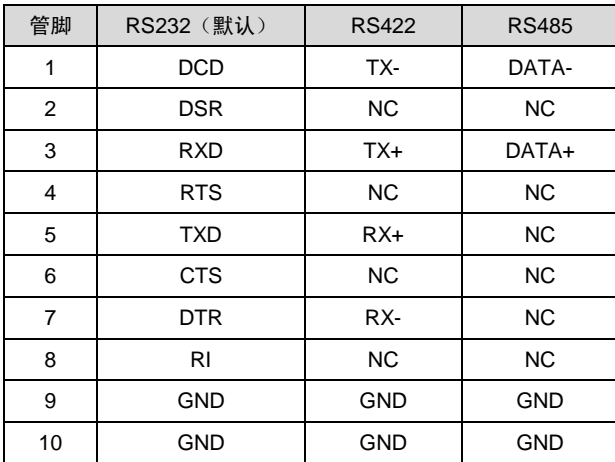

当 COM2 设置为 RS232/RS422/RS485 时,其管脚定义如下:

# <span id="page-14-0"></span>2.4.4 并行接口(LPT)

板上提供 1 个 2x13 Pin 并行接口, 可根据需要来连接并行接口外设。

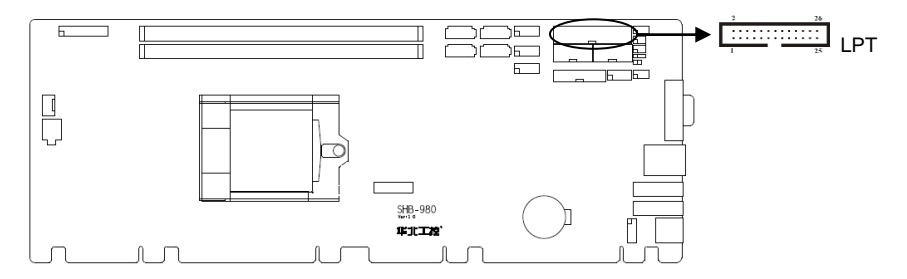

LPT:

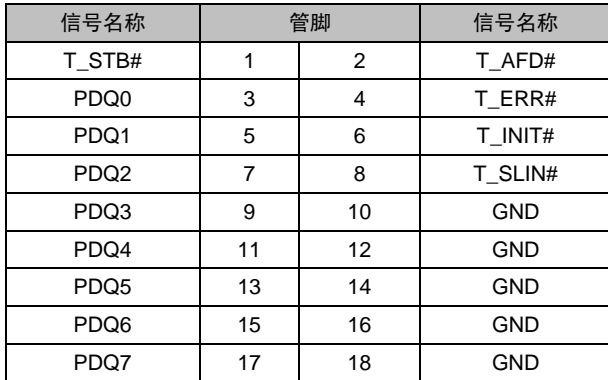

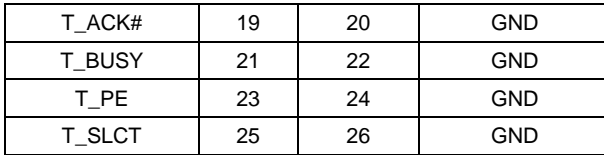

# <span id="page-15-0"></span>2.4.5 显示接口(VGA、HDMI)

板上提供 1 个标准的 DB15 VGA 接口和 1 个 2x8 2.0mm HDMI 插针。

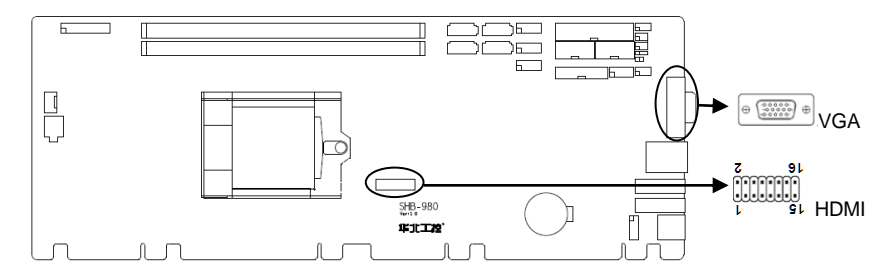

VGA:

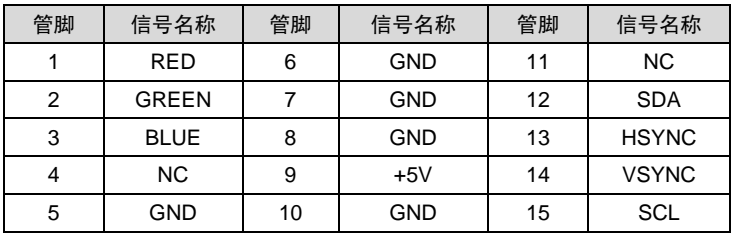

HDMI:

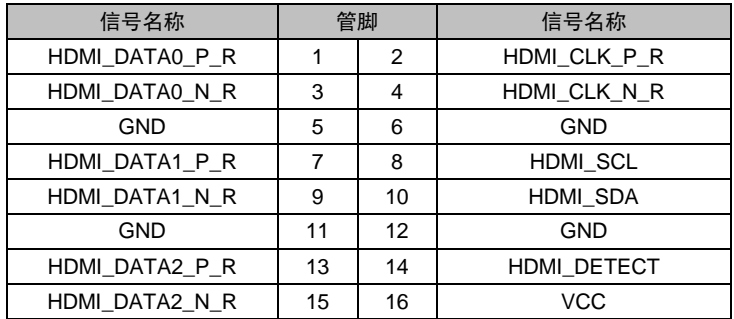

# <span id="page-16-0"></span>2.4.6 网络接口(LAN)

板上提供 1 个 RJ-45 以太网接口,接口两边各有 1 个发光二极管: 黄色的灯表示数据传输 状态, 绿色的表示网络连接状态。

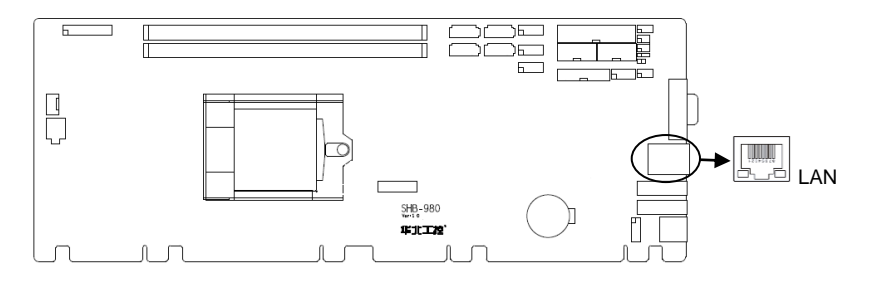

RJ45 LED:

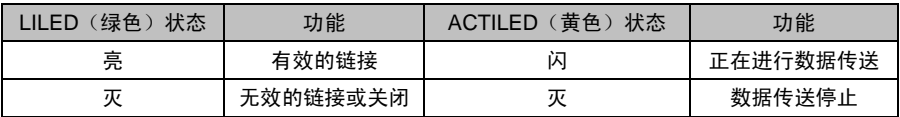

# <span id="page-16-1"></span>2.4.7 可编程输入输出口(JGP)

板上提供 1 个 2x5Pin 的可编程输入输出接口。

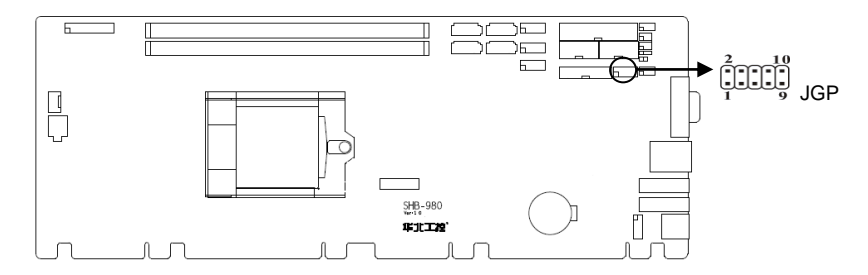

JGP:

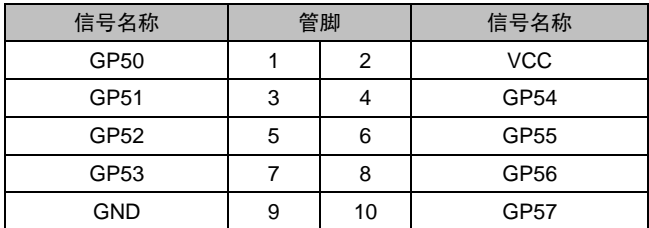

# <span id="page-17-0"></span>2.4.8 键盘鼠标接口(KM)

板上提供 1 个 2x4Pin PS/2 插针, 可转 PS/2 键盘和鼠标

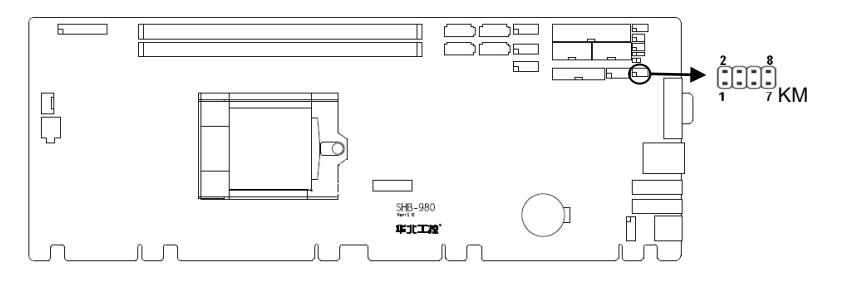

KM:

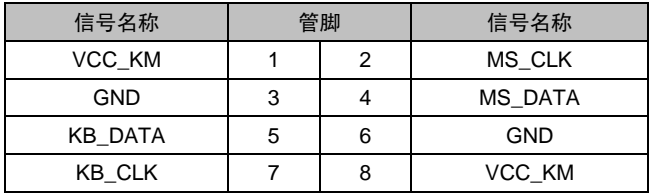

# <span id="page-17-1"></span>2.4.9 音频接口(Audio,FP\_Audio)

内置 Audio 扩展插针,1 个 2×5Pin 插针。

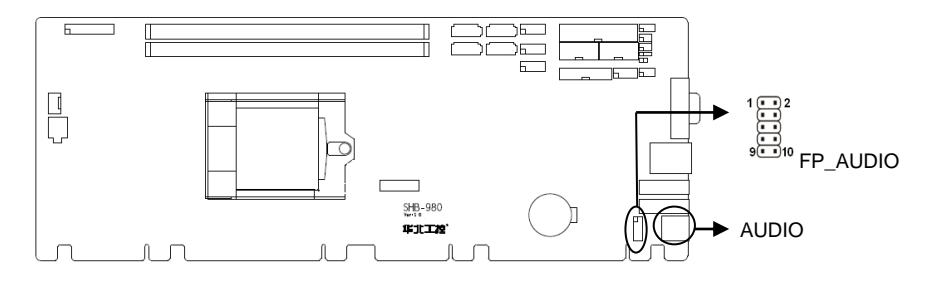

# FP\_AUDIO:

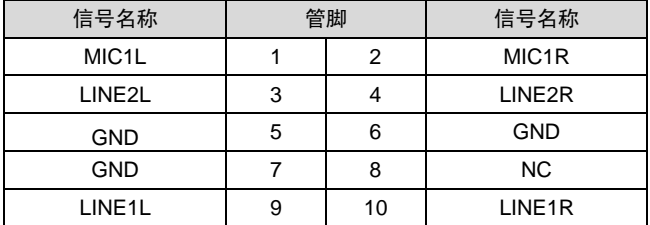

AUDIO:

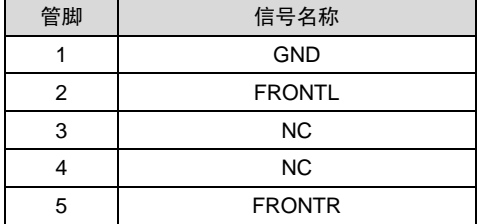

# <span id="page-18-0"></span>2.4.10 风扇接口(CPU\_FAN)

板上提供一个 4Pin 的 CPUFAN, 使用风扇时要注意以下两点:

(1)风扇电流不大于 350 毫安(4.2 瓦,12 伏特)。

(2)请确认风扇接线和本插座的接线相符。

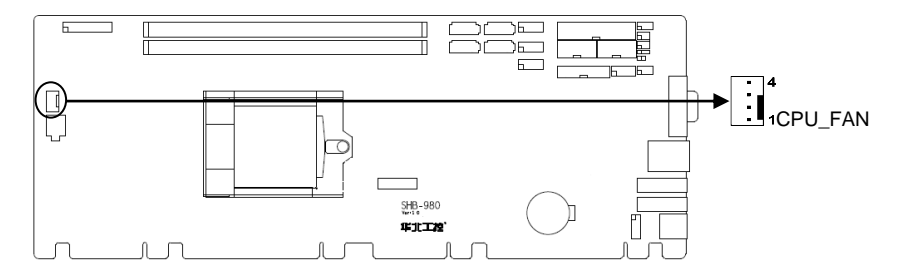

# CPUFAN:

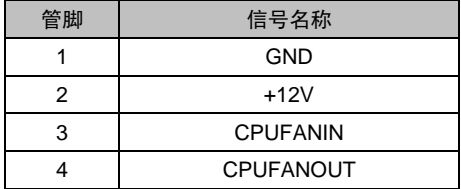

# <span id="page-19-0"></span>2.4.11 电源接口(J12V)

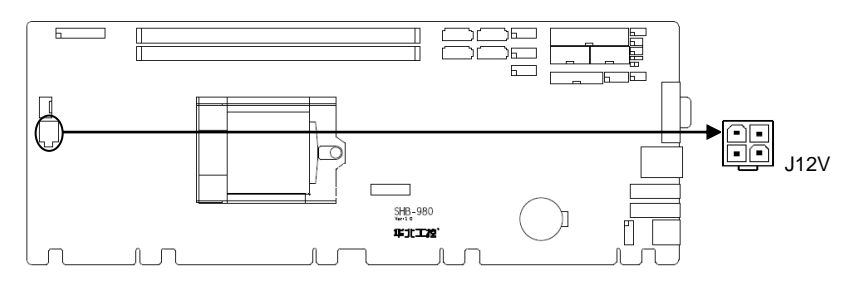

J12V:

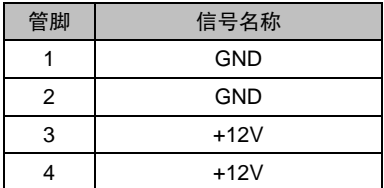

# <span id="page-19-1"></span>2.4.12 前面板接口 (JFP)

JFP 用于连接至机箱前面板上所设的功能按钮和指示灯。

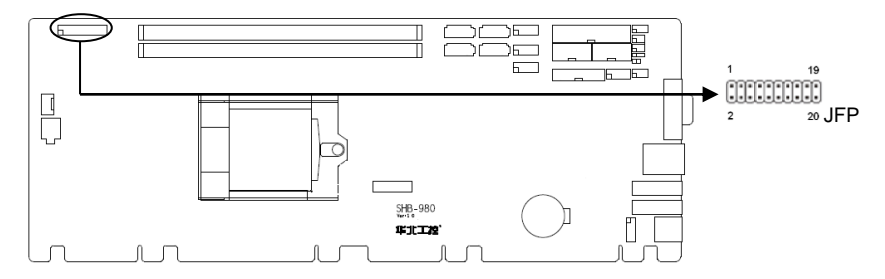

JFP:

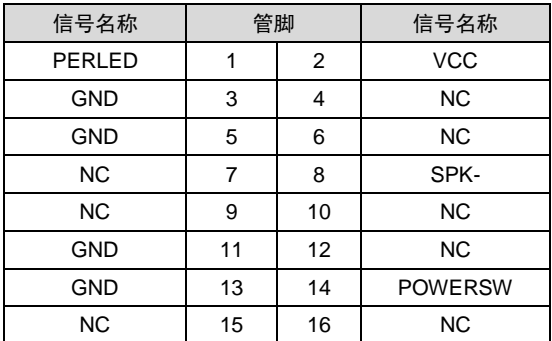

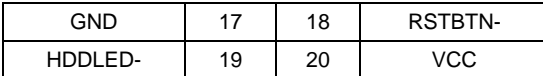

请按照下表来进行连接,注意正负极,如果连接错误,有些功能将无法正常工作。

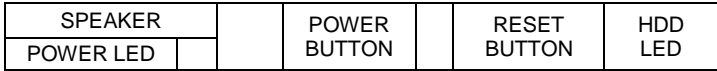

(1)系统电源指示灯接针(第 1、3 针 POWLED)

将系统的电源指示灯的连接电缆线接到这个接针上(第 1 针为 LED 的正极),当系统接通 电源时,电源指示灯亮;当系统断电后,电源指示灯灭。

(2)蜂鸣器接针(第 2、8 针 SPEAKER)

外接扬声器接针。

(3)ATX 电源开关控制接针(第 13、14 针 POWER BUTTON)

这两个引脚连接到机箱面板上的弹跳开关,可用来接通或断开 ATX 电源。

(4)复位按钮接针(第 17、18 针 RESET BUTTON)

将机箱面板上复位(RESET)按钮连接电缆接到这个接针上。当系统发生故障不能继续正 常工作时,复位可以使系统重新开始工作,不必开关电源,从而可以延长系统寿命。

(5)HDD 设备状态指示灯接针(第 19、20 针 HDD LED)

通常在机壳面板上有 1 个 HDD 设备运行状态指示灯,当硬盘在进行读写操作时,指示灯便 会闪烁,表示硬盘正在运行中。将机箱面板上硬盘指示灯连接电缆接到这个接针上(第 19 针为 LED 的负极)。

<span id="page-20-0"></span>2.4.13 内存插槽 (DIMM1, DIMM2)

板上配备 2 条 DIMM 内存插槽, 支持 DDRIV 1866/2133MHZ。单根最大支持 16GB, 内存 容量最大可达 32GB。

备注:配合相关 **PICMG1.3** 规范的底板时 **PCI** 的 **IDSEL** 选择为 **ID16**、**ID17**、**ID18**、 **ID19 ……** 

# 第三章 **BIOS** 程序设置

#### <span id="page-21-1"></span><span id="page-21-0"></span>**AMI BIOS** 刷新

BIOS 提供对硬件资源的底层驱动,是联系硬件和操作系统的桥梁。现在硬件和各种应用软 件不断更新,当您的系统遇到问题时,例如系统不支持最新公布的 CPU 时,就需要升级您的 BIOS 了。

FPT.EXE 是主板上装载 BIOS 资料的 FLASH IC 的读写程序,须要在 Shell 环境下操作。

请用可启动的 DOS U 盘进入纯 Shell 环境, 然后使用 FPT.EXE 程序把您用来升级的 BIOS 资料(例如是\*\*\*\*. bin)写入到 FLASH IC 里。

具体操作指令为:

FPT /F N980I101.rom

如果您需要在指令后面加其他参数,请在上述指令后加:空格/?

例如:FPT /F N980I101.rom /?

#### 注意:

1.升级 BIOS 只在遇到问题,必要的时候进行。

2.升级BIOS请使用我们驱动光盘内所附的BIOS读写程序,或者在相关网站下载更新版本 的程序。

3.在升级过程中不要关闭电源或重新启动系统,这样您的BIOS资料将被损坏,系统也可 能不能启动。

4.BIOS升级完成后重新启动系统,按Delete或Del进入BIOS SETUP优化BIOS,按F10保 存退出。

5.为防止意外发生,请您先备份当前的BIOS资料。

#### <span id="page-21-2"></span>**AMI BIOS** 描述

开机时,BIOS 会对主板上的硬件进行自我诊断,设定硬件顺序参数等工作,最后才会将系 统控制权交给操作系统。BIOS 是硬件和软件的沟通桥梁,如何正确的设定 BIOS 参数对系统是 否稳定的工作及系统是否工作在最佳状态至关重要。

16

#### <span id="page-22-0"></span>**BIOS** 参数设置

 电脑开机,在完成自我诊断后,屏幕上会显示出如下信息:Del->SETUP,此时您点击一下  $D$ el 键, 则 BIOS 在完成 IDE 等设备的侦测后会自动转入 SETUP 设置画面。

1、打开系统电源或重新启动系统,显示器屏幕将出现自我测试的信息;

 2、当屏幕中间出现"Press <Del> to enter setup"提示时,按下<Del>键,就可以进入 BIOS 设定程序。

3、以方向键移动至你要修改的选项,按下<Enter>键即可进入该选项的子画面;

4、使用方向键及<Enter>键即可修改所选项目的值,按回车键选择 BIOS 选项并修改。

5、任何时候按下<Esc>键即可回到上一画面。

注意!BIOS 的设置直接影响到电脑的性能,设置错误的数值将造成电脑的损坏,甚至不 能开机,请使用 BIOS 默认设置来恢复系统正常运行。由于本公司不断研发更新 BIOS 设置程 序,以下的画面仅供您参考,有可能跟您目前所使用的 BIOS 设置程序不完全相同。

# <span id="page-22-1"></span>**3.1 Main** 菜单

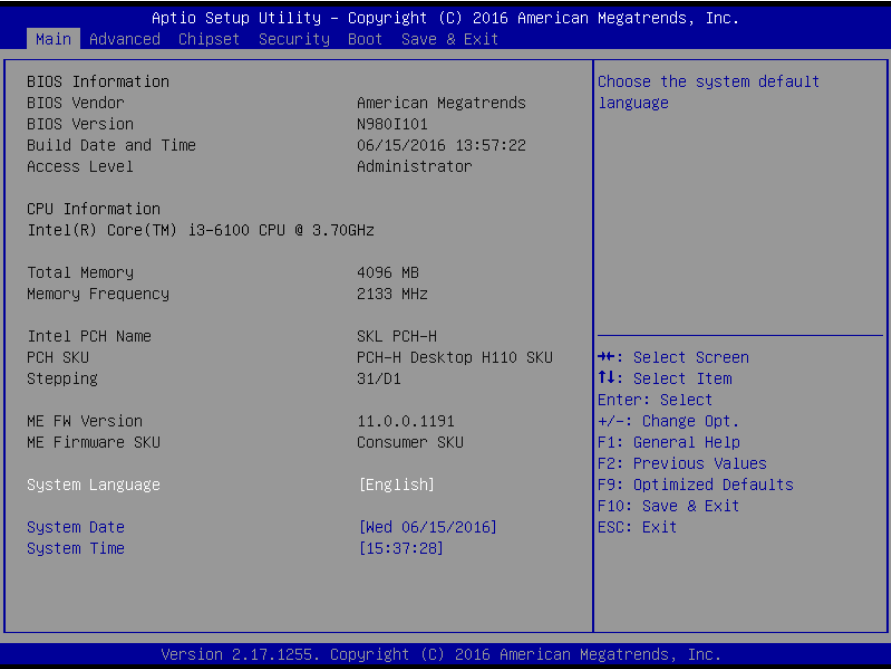

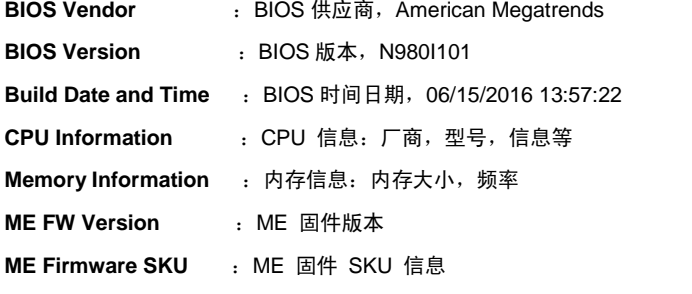

# **System Date**

设置目前的日期。以月/日/年的格式来表示。其设置范围是: Month/月(Jan.-Dec.), Date/ 日(01-31), Year/年(最大至 2099), Week/星期(Mon.~Sun.)

# **System Time**

设置目前的时间。以时/分/秒的格式来表示。其设置范围是: Hour/时(00-23), Minute/分 (00-59), Second/秒(00-59)。

# <span id="page-23-0"></span>**3.2 Advanced**

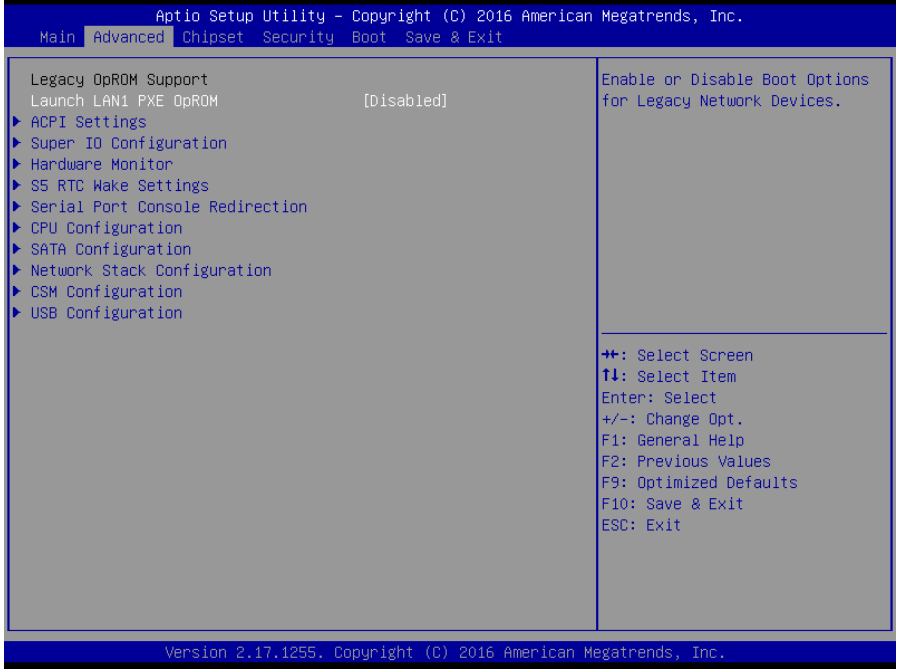

# **Launch LAN1 PXE OpROM**

此项用来设置是否允许板载网卡 PXE 启动, 设置值有[Enabled] [Disabled]。

## **ACPI Settings**

设置系统睡眠深度 S1/ S3。

# **Super IO Configuration**

Super IO 配置信息, 包含 COM 口中断号及地址设置。

# **Hardware Monitor**

系统监控,硬件监控,硬件监视器

#### **S5 RTC Wake Settings**

系统关机唤醒设置

# **Serial Port Console Redirection**

串口重定向设置。

# **CPU Configuration**

CPU 参数信息及常用设置选项。

### **SATA Configuration**

硬盘模式设置及硬盘信息。

# **Network Stack Configuration**

设置是否加载板载 UEFI 网卡启动代码。

# **CSM Configuration**

兼容性支持模块控制选项。

#### **USB Configuration**

USB 信息及控制选项。

# <span id="page-25-0"></span>3.2.1 ACPI Configuration

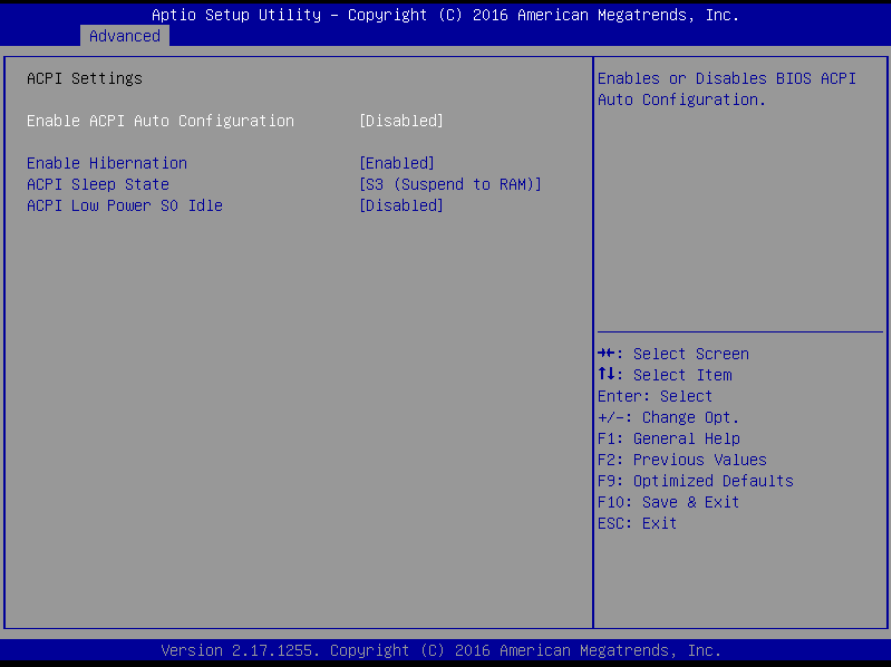

#### **ACPI Sleep State**

此项是用来选择系统睡眠时进入的省电模式,模式不一样,则系统功耗程度也不一样。 S1: CPU 停止工作, 其他设备仍然正常供电; S3: 挂起到内存, CPU 和外设都停止工作。

#### **Enable ACPI Auto Configuration**

此项为 ACPI 自动配置。允许(Enabled)或关闭(Disabled)BIOS 的 ACPI 自动配置。 默认是允许(Enabled)。

#### **Enable Hibernation**

此项为开始休眠支持。允许(Enabled)或关闭(Disabled)系统休眠功能(OS/S4 睡眠状 态)。这个选项在某些 OS 下不生效。默认是允许(Enabled)。

#### **ACPI Sleep State**

此项是用来选择系统睡眠时进入的省电模式,模式不一样,则系统功耗程度也不一 样,Suspend Disabled;关闭休眠模式:S1(CPU Stop Clock):CPU 停止工作,其他设备仍然正 常供电;S3(Suspend to Ram): 挂起到内存。

# **ACPI Low Power S0 Idle**

此项为 S0 状态低功率电源管理设置。

# <span id="page-26-0"></span>3.2.2 Supper IO Configuration

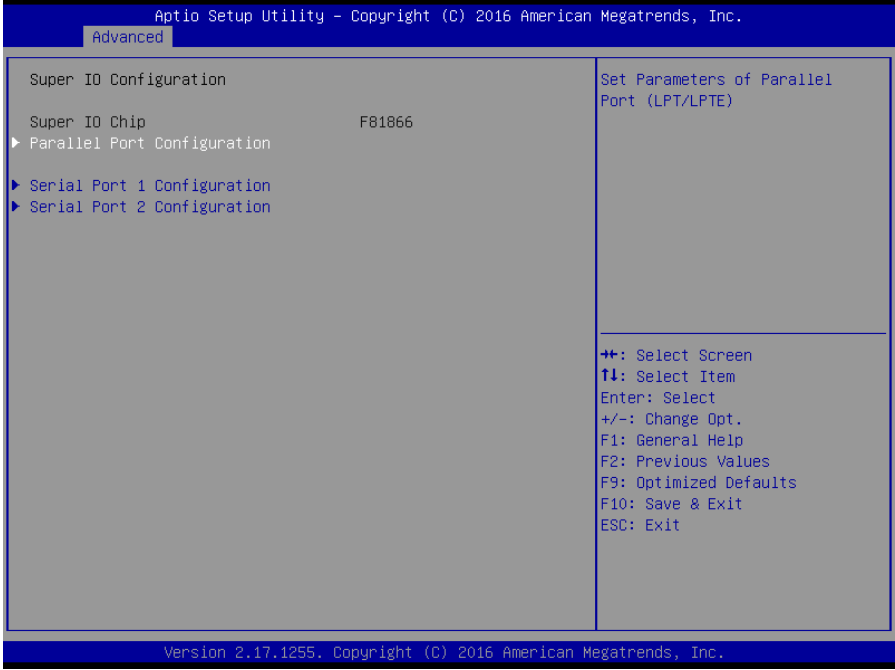

# **Parallel Port Configuration**

此项为并口的设置。

# **Serial Port 1 Configuration**

此项为串口 1 设置选项。

# **Serial Port 2 Configuration**

此项为串口 2 设置选项。

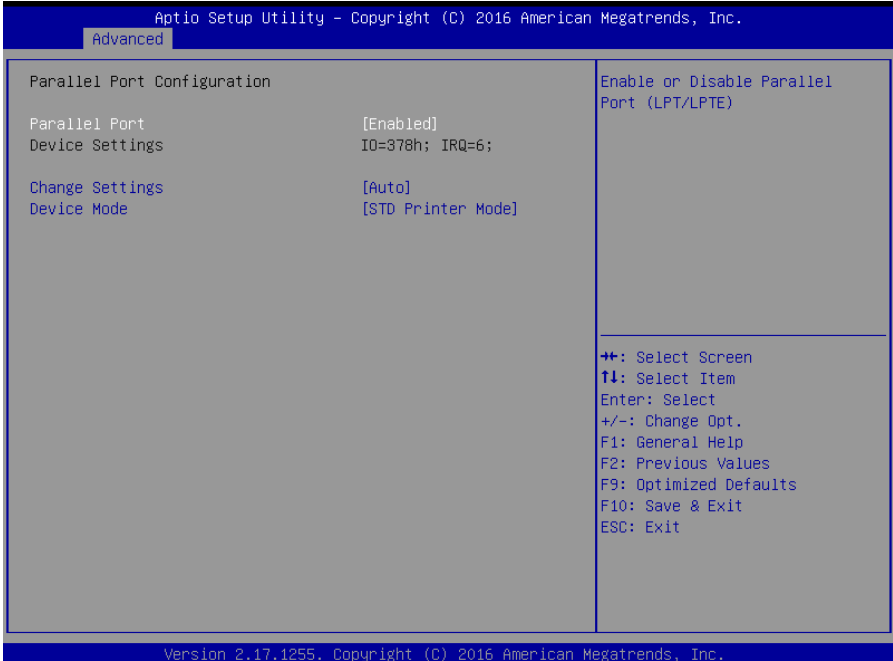

# **Parallel Port**

此项用于设置打开或关闭并行接口,设置值为[Enabled][Disabled]。

# **Device Setting** (只读)

显示并口所占用的中断和地址。

### **Change Setting**

此项用于改变并口的资源设置设置,包括地址和中断,建议默认选择 Auto。

# **Device Mode**

此项用来设置并口的工作模式,包括 Standard,EPP+SPP,ECP,ECP+EPP 等。

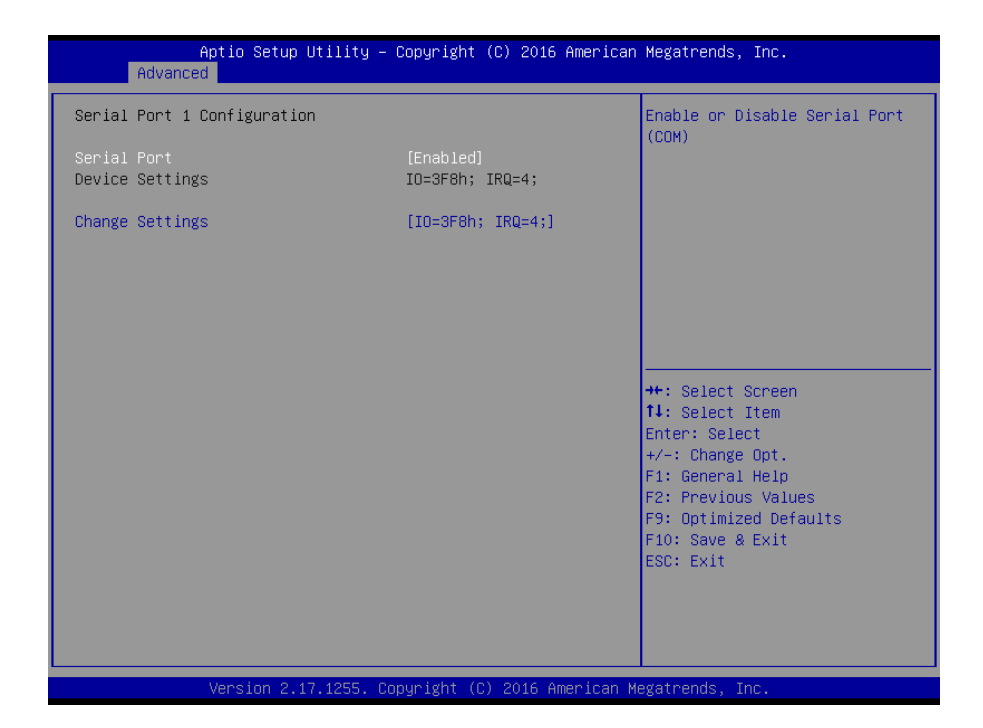

# **Serial Port 1 Configuration**

# **1**)**Serial Port**

此项用于设置打开或关闭串行接口,设置值为[Enabled] [Disabled]。

#### **2**)**Device Setting**(只读)

显示串口的中断和地址。

# **3**)**Change Setting**

此项用于改变串口设置,建议默认选择 Auto。

# **Serial Port 2 Configuration**配置与之类似。

# <span id="page-29-0"></span>3.2.3 Hardware Monitor

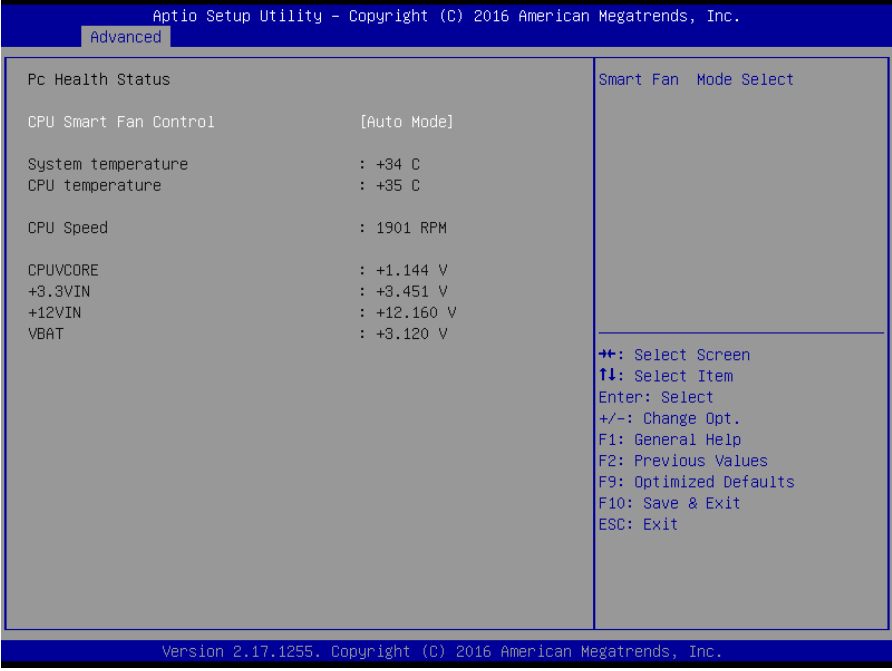

硬件安全侦测状体

# **PC Health Status**

硬件安全侦测,显示当前系统温度,CPU温度,风扇转速,以及其他相关电压值。以上参数 都有一定的范围,系统不可以超过这些范围运行。

# **CPU Smart Fan Control**

 此选项是否开启 CPU 自动风扇控制功能,用于根据实时侦测的 CPU 温度来自动调整 CPU 风 扇转速,从而达到省电节能的目的。

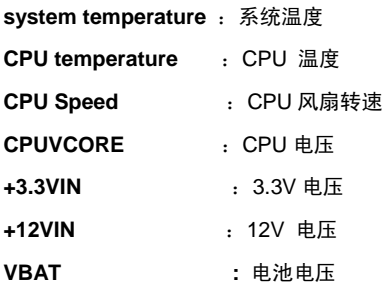

24

# <span id="page-30-0"></span>3.2.4 S5 RTC Wake Settings

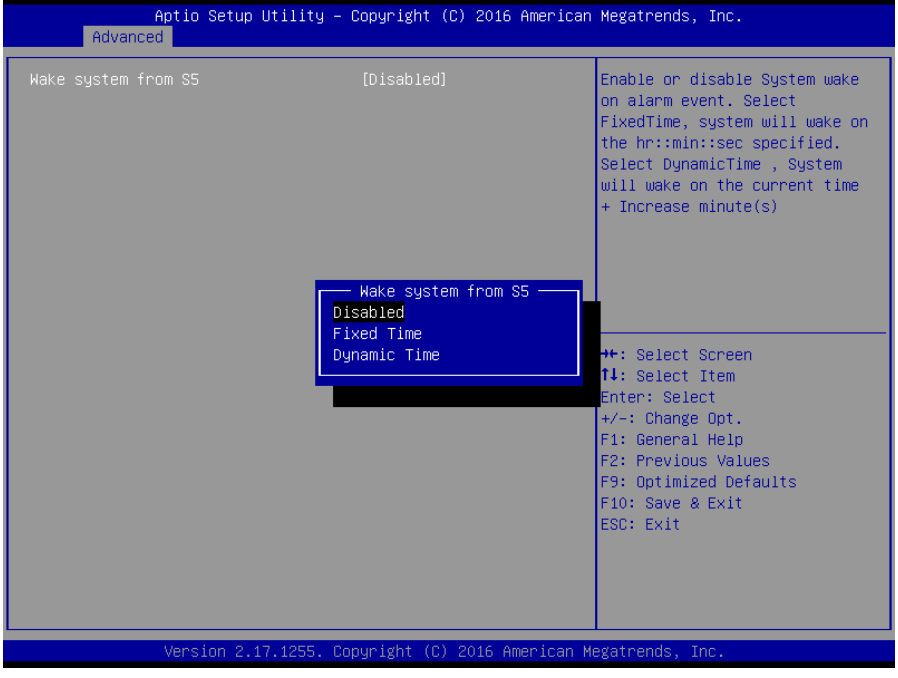

# **Wake system from S5**

此项用于设定是否定时开机,默认值是[Disabled];设置[Fixed Time],则在指定时间开 机;设置 [Dynamic Time], 则在当前时间指定时长后开机。

<span id="page-31-0"></span>3.2.5 Serial Port Console Redirection

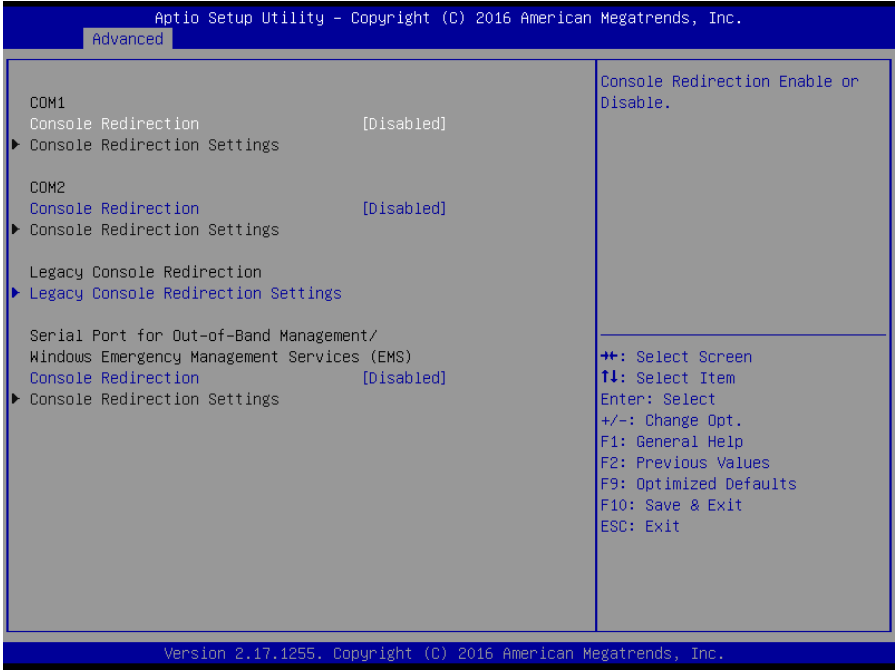

# **Console Reditection**:

控制台重定向,主板支持串口 1,2 控制台重定向,默认 Disable。开启重定向功能一 般只需打开 COM1 或者 COM2 重定向,不需要打开 EMS 重定向。

# <span id="page-32-0"></span>3.2.6 CPU Configuration

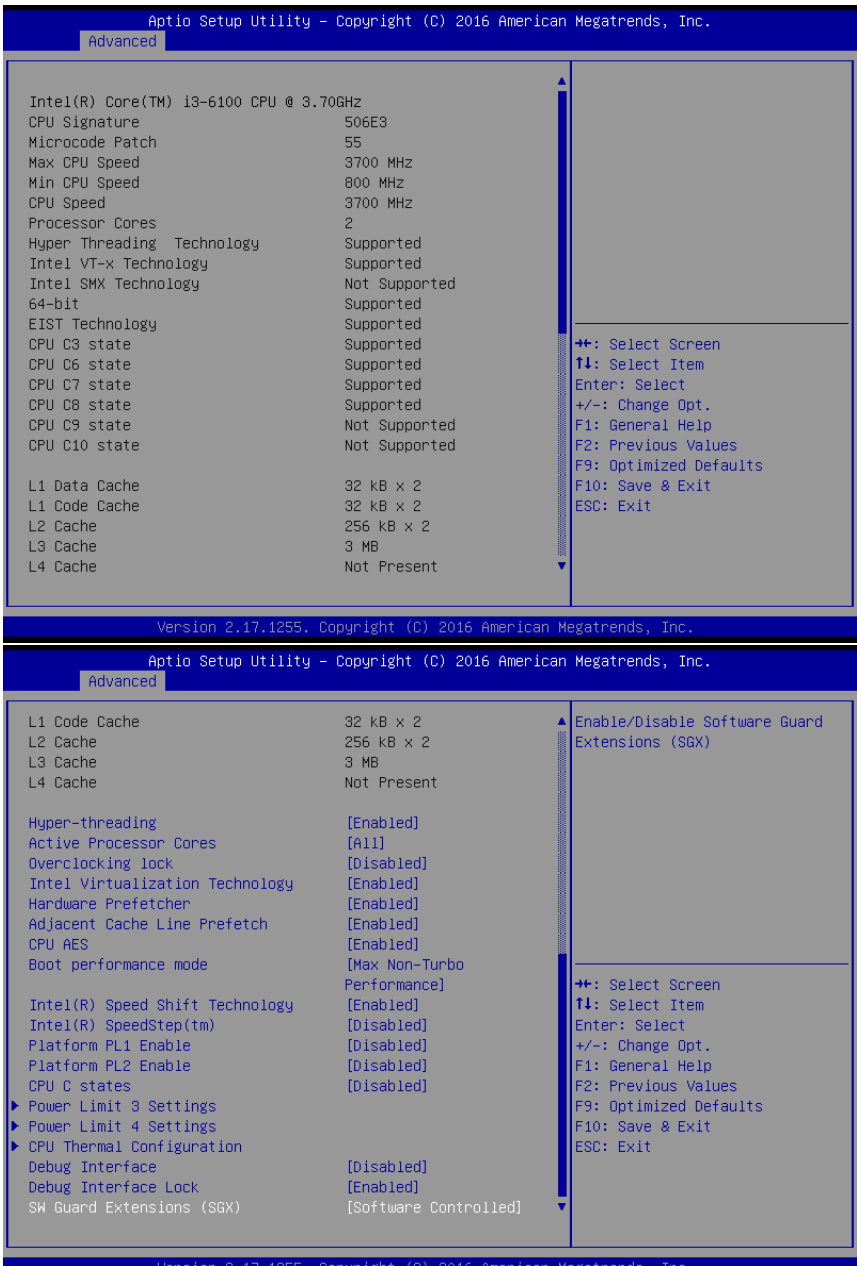

只读项包含 CPU 的详细信息,包括了 CPU 厂家、型号、频率、一级缓存大小、二级缓存 大小等信息。

#### **Hyper-Threading**

设置是否使用 CPU 的超线程技术,设置值有[Enabled][Disabled]。

#### **Active Processor Cores**

 CPU 核心数量调整选项,可通过该功能关闭部分 CPU 核心数量提高超频的主频,可提供 设置 1/2/3/4 个核心工作。

#### **Overclocking lock**

超频锁定。

#### **Intel Virtualization Technology**

 Intel Virtualization Technology 是 Intel 公司的 CPU 中采用的系统虚拟化技术。它使得在 1 台 PC 能够运行复数个 OS,VT 技术即将在各种类型的处理器(包括双核心处理器)上起到非常重 要的作用,这种技术使得处理器具有 and/or 虚拟化技术,使用 Vanderpool Technology 技术, 我们可以在同一台机器上同时运行两个操作系统。其中一个处理器运行一个操作系统,另一个 处理器运行另一个操作系统。

#### **Hardware prefetcher**

Hardware Prefetcher(硬件预取) 是指 CPU 处理指令或数据之前, 它将这些指令或数据 从内存预取到 L2 缓存中,借此减少内存读取的时间,帮助消除潜在的瓶颈,以此提高系统效 能。

此选项是开启(Enabled)/关闭(Disabled)硬件预取,默认是开启(Enabled)。

#### **Adjacent Cache Line Prefetch**

 预取临近缓冲区数据:计算机在读取数据时,会智能地认为要读取的数据邻近的数据也是 需要的,于是在处理的时候就会将这些邻近的数据预先读取出来,这样会大大加快读取速度。

#### **CPU AES**

此设置用于加密计算 CPU 测试。

### **Boot Performance mode**

设置 BIOS POST 阶段 CPU 的性能状态。

#### **Intel(R) Speed Shift Technology**

此项为英特尔动态变频技术。

#### **Intel(R) Speedstep(tm)**

此项为增强型英特尔节能技术。

28

# **Platform PL1 Enable**

此项表示为启用平台 1。

# **Platform PL2 Enable**

此项表示为启用平台 2。

# **CPU C state**

是否启用 CPU 电源状态报告

# **Power Limit 3 Settings**

此项为极限功率 3 设置。

# **Power Limit 4 Settings**

此项为极限功率 4 设置。

# **CPU Thermal Configuration**

此项为 CPU 的散热配置。

# **Debug Interface Lock**

此项为调试接口锁。

# **SW Guard Extensions(SGX)**

软件保护扩展。

# <span id="page-35-0"></span>3.2.7 SATA Configuration

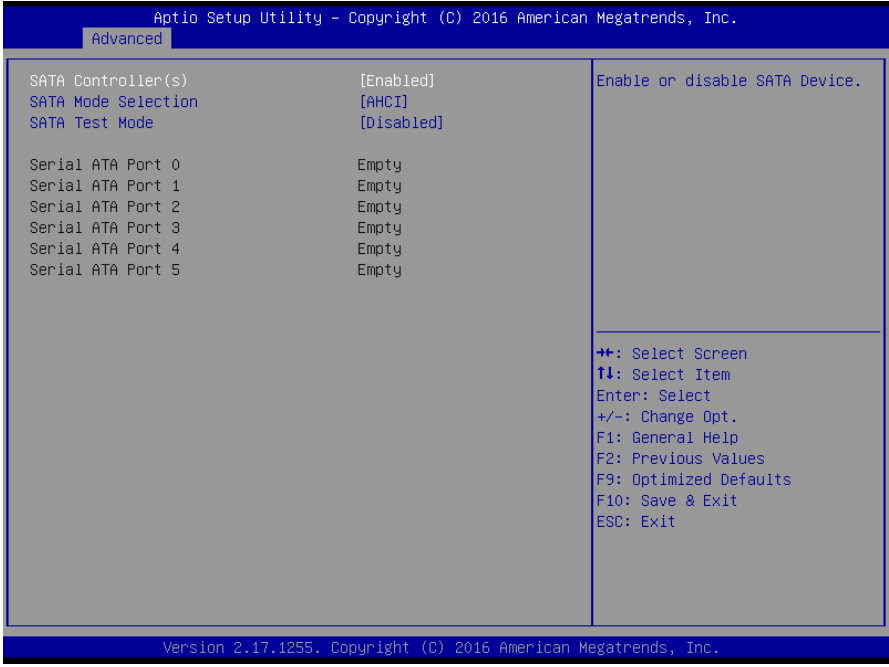

# **Serial Controller(S)**

此项用以设置启用或禁用 SATA 控制器,设置值有[Disabled], [Enhanced], [Compatible]

# **SATA Mode selection**

此项是用来设置 SATA 配置模式,设置有[AHCI], [RAID]

# **SATA Test Mode**

此项为 SATA 测试模式,设置有[Disabled]

# **Serial ATA Port 0/1/2/3/4/5**

显示当前SATA Port 0/1/2/3/4/5的状态。

# <span id="page-36-0"></span>3.2.8 Network Stack Configuration

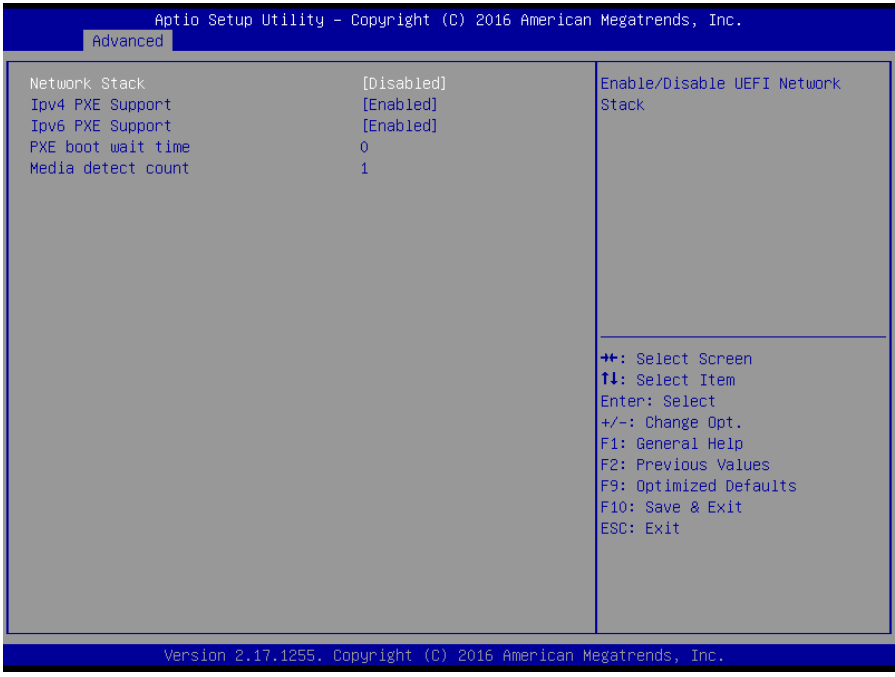

# **Network Stack**

此项功能是用来在 UEFI 模式下预先启动内建网络

# **Ipv4 PXE Support**

此项功能表示支持 IPV4 启动计算机

# **Ipv6 PXE Support**

此项功能表示支持 IPV6 启动计算机

# **PXE boot wait time**

此项功能表示 PXE 启动等待时间

### **Midia detect count**

此项功能表示 Midia 检测数

# <span id="page-37-0"></span>3.2.9 CSM Configuration

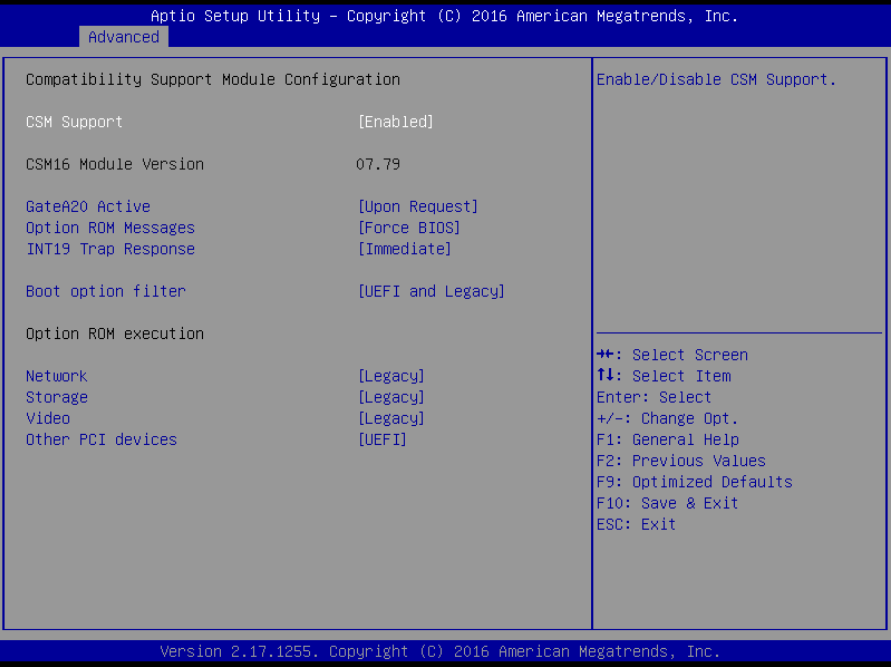

# **CSM Support**

CSM 全名 Compatibity Support Module 即兼容性支持模块,是 UEFI 的一个特殊模块,对 于不支持 UEFI 的系统提供兼容性支持。

#### **GateA20 Active**

此项表示激活 A20

# **Option ROM Messages**

设置 OpROM 的显示模式

# **INT19 Trap Response**

OpROM 触发 Int19 触发时机, [Immediate] 立即触发, [Postponed]启动引导时触发

#### **Boot opdtion fildter**

此项设置 Efi OpROM 和 Legacy OpROM 的优先级

# **Network**

支持哪一类型的网络启动 OpROM, 如 Efi OpROM 或者 Legacy OpROM, 或者两者都支 持。

#### **Storage**

支持哪一类型的存储 OpROM, 如 Efi OpROM 或者 Legacy OpROM, 或者两者都支持。

# **Video**

支持哪一类型的显示 OpROM, 如 Efi OpROM 或者 Legacy OpROM, 或者两者都支持。

### **Other PCI devices**

此项表示其他 PCI 设备 OpROM 执行策略。

# <span id="page-38-0"></span>3.2.10 USB Configuration

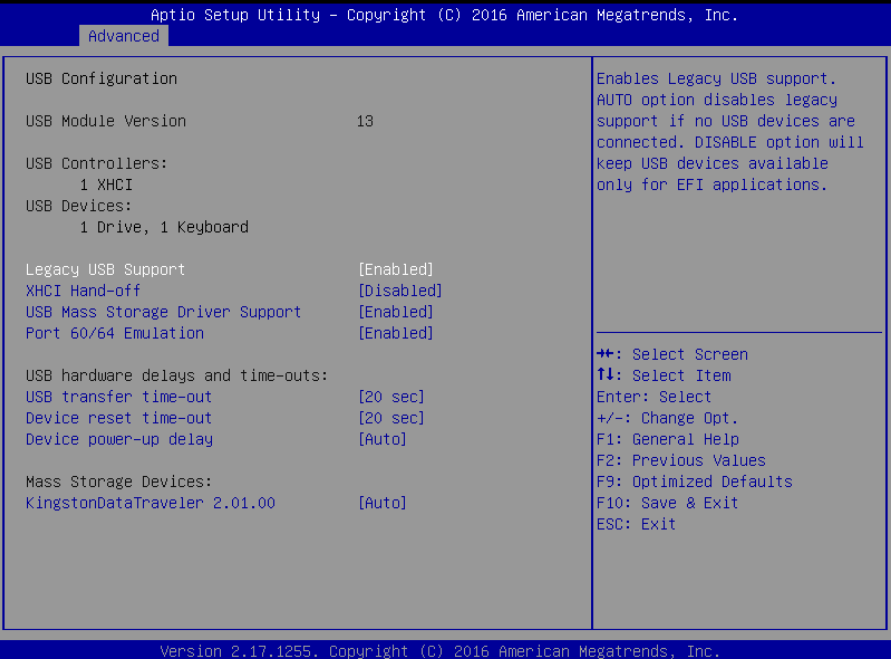

# **Legacy USB Support**

该项用于旧版 USB 的设置,如果需要在 DOS 下支持 USB 设备, 如 U 盘、USB 键盘等, 就要将此项设为[Enabled]或[Auto]。反之则选[Disabled]。

# **XHCI Hand-off**

当操作系统不支持 XHCI 时,是否让 BIOS 来接管 XHCI 控制

# **USB Mass Storage Driver Support**

USB 大容量存储设备支持开关。

#### **Port 60/64 Emulation**

此项控制 USB 端口 64/60 仿真功能。当此功能被启用时,USB 键盘可以打出一些特殊的 组合键。设定值为:Disabled,Enabled。

# **USB Transfer time-out**

USB 传输超时:设置控制、批量、中断传输的超时时间。默认是 20 秒。

# **Device reset time-out**

设备复位超时:设置大容量 USB 盘启动命令超时时间。默认是 20 秒。

#### **Device Power-up Delay**

设备加电延迟:设置 USB 设备向主控制器报到的最大延迟时间。

### **Mass Storage Devices**

此项用于设置所连接的USB设备的具体类型,设置值有[Auto][Floppy][Forced FDD][Hard Disk][CD-ROM],默认为Auto。

# <span id="page-39-0"></span>**3.3 Chipset** 菜单

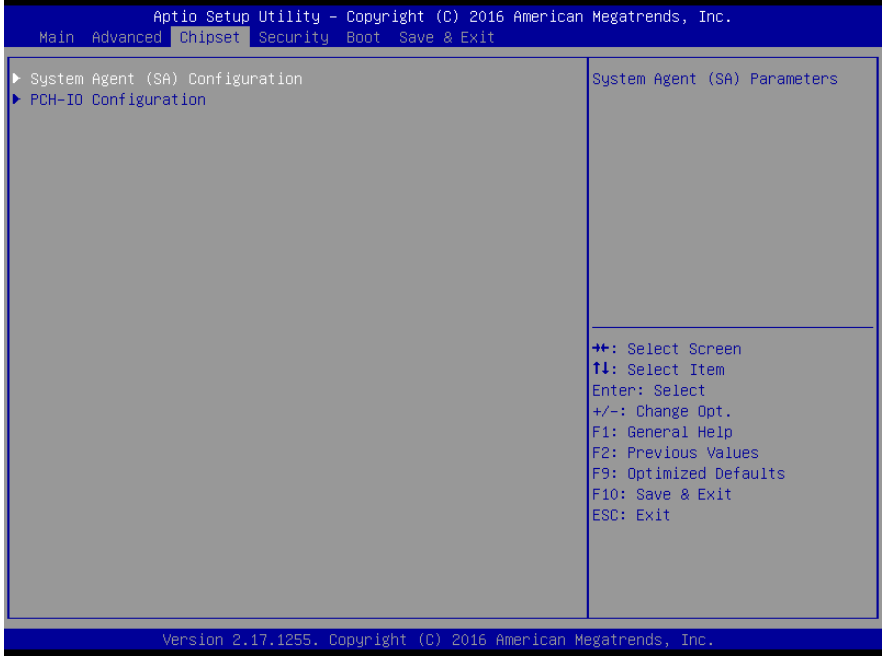

# **System Agent (SA) Configuration**

北桥配置选项。包括显存,显示设备,LVDS 等选项。

# **PCH-IO Configuration**

南桥配置选项。包括声卡,网卡,来电自启等选项。

### <span id="page-40-0"></span>3.3.1 System Agent (SA) Configuration

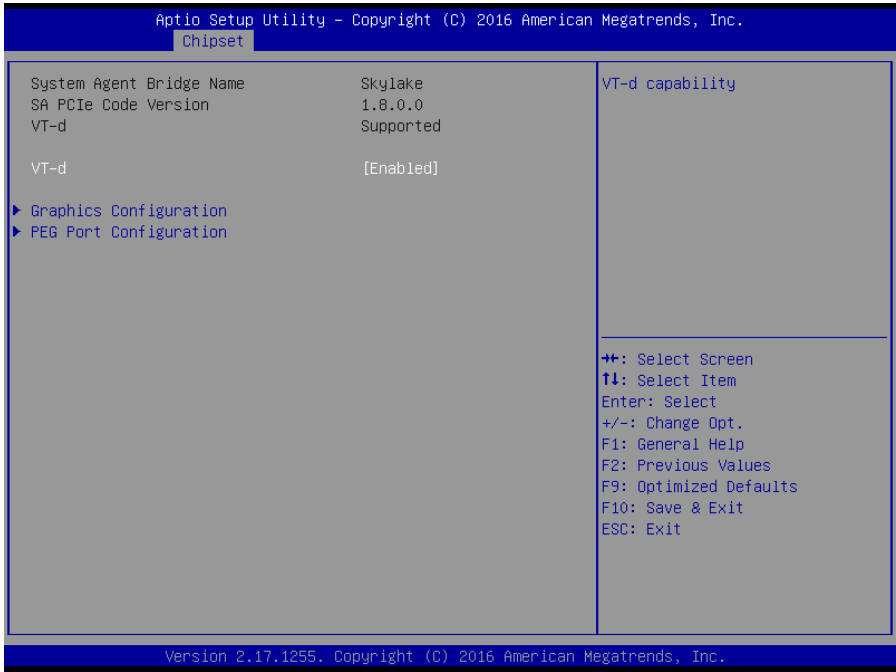

# **VT-d**

Intel 的 I/O 虚拟技术,需要芯片组支持,所以有的芯片组支持,有的不支持。BIOS 会根 据不同芯片组显示或隐藏该选项,安装虚拟机时请开启。

### **Graphics Configuration**

此项表示为选择图形配置。

# **PEG port Configuration**

此项表示为板载 PCIE 显卡的设置

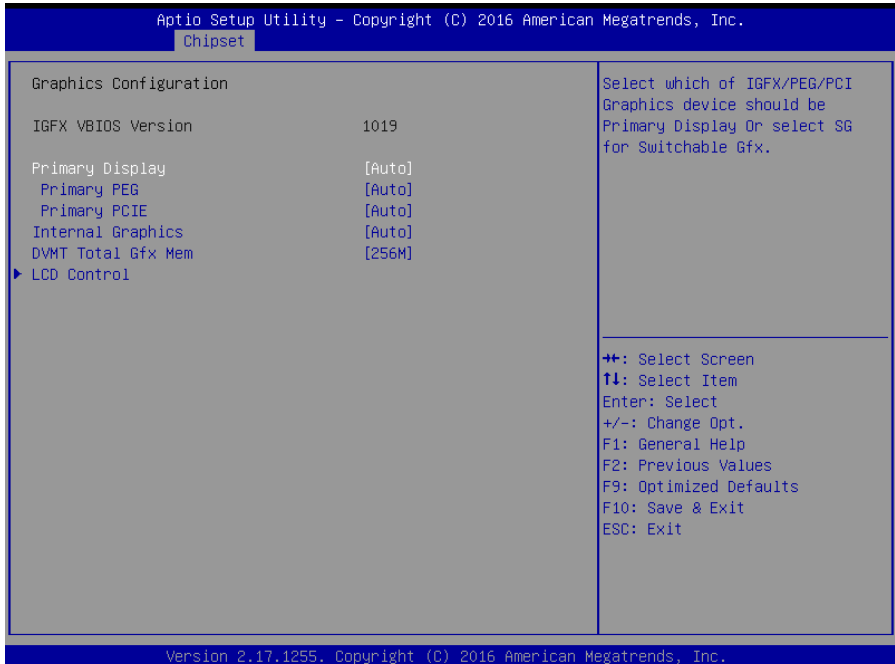

# **Primary Display**

此项是设置系统启动时显示输出所用的主显示设备。

# **Primary PEG**

此项为选择哪一个 PEG 显示设备作主 PEG 设备

## **Primary PCIE**

此项为选择哪一个 PCIE 显卡设备作主 PCIE 设备

# **Internal Graphice**

此项是否关闭内置显卡

# **DVHT Total Gfx Mem**

此项是设置动态显存总容量.

# **LCD Control**

此项是设置 LCD 面板类型.

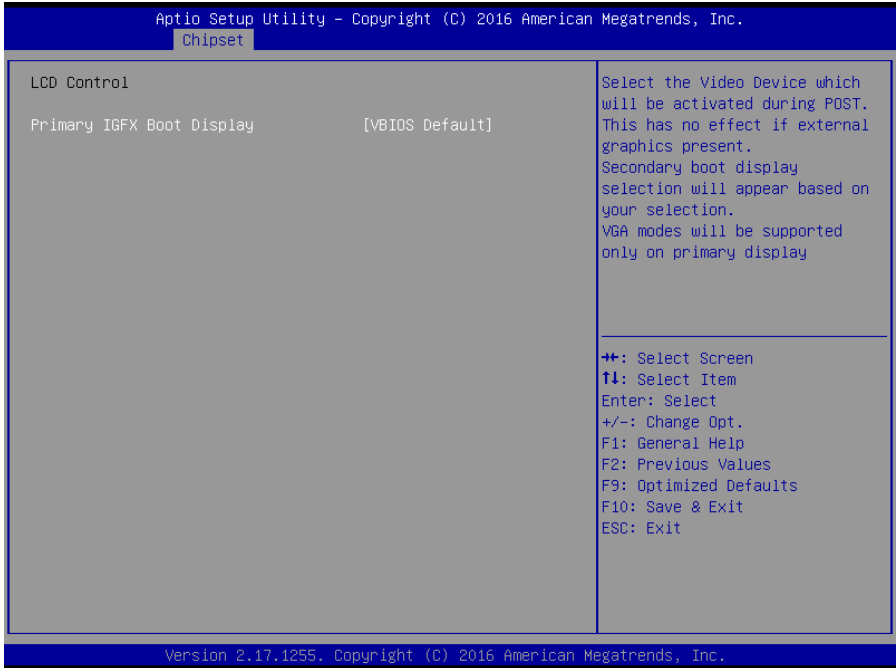

# **Primary IGFX Boot Display**

此项是设置板载主要显示设备.

# <span id="page-43-0"></span>3.3.2 PCH-IO Configuration

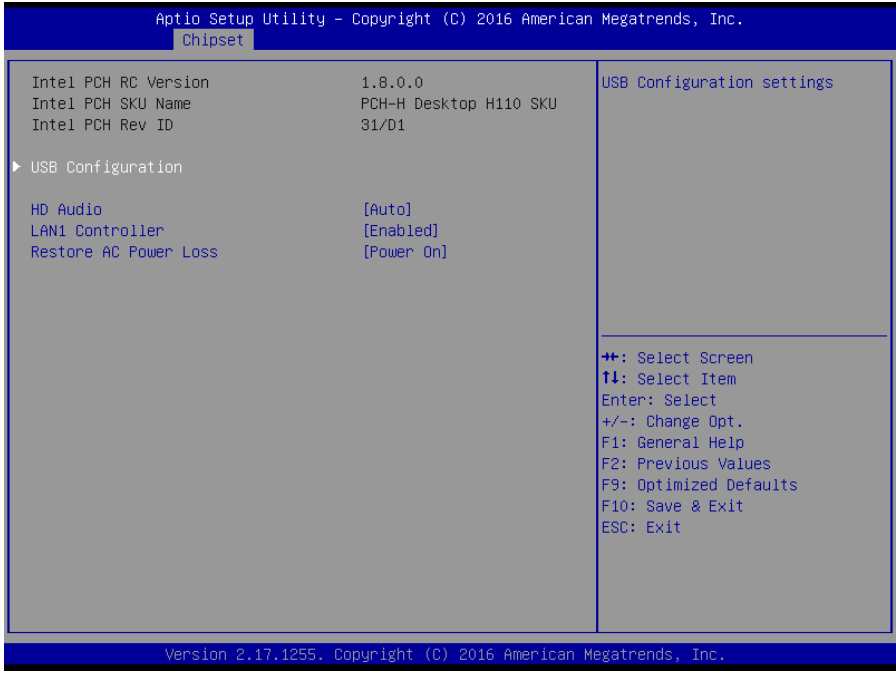

# **USB configuration**

该项为 USB 设置

#### **HD Audio**

该项用于设置是否打开板载声卡,[Enabled]为打开,[Disabled]为关闭。

# **LAN1 Controller**

此项用来设置板载网卡控制器的开或关。

# **Restore AC Power Loss**

该项用于设置加电后的开机情况,选 Power Off 则加电后需按下电源键才能开机,选 Power On 则加电后直接开机,选 Last State 加电后恢复到掉电前所在状态。

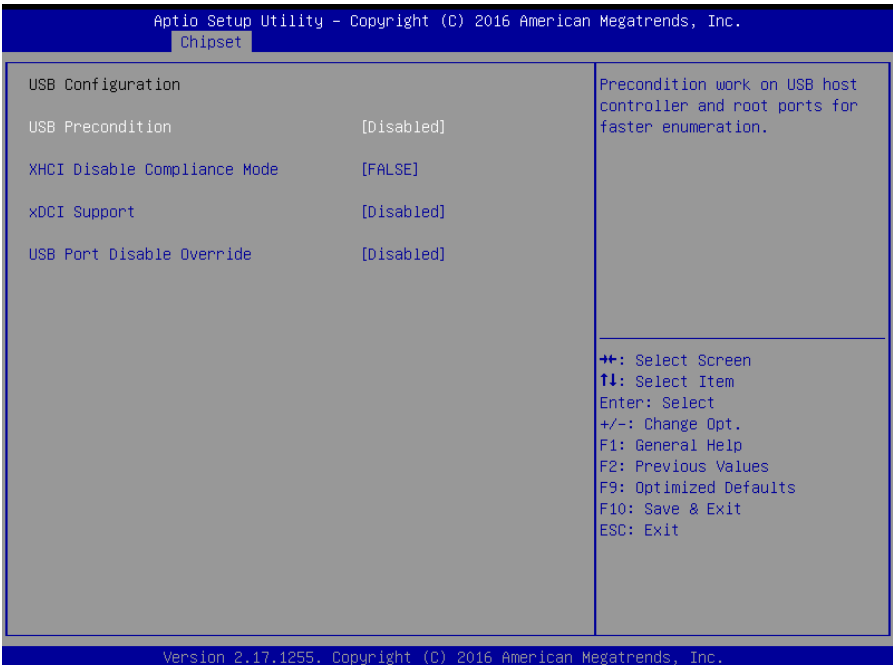

# **USB Precondition**

设置 USB 控制器预处理功能快速枚举设备,选项有 Disabled(默认值), Enabled

# **XHCI Disable Compliance Mode**

设置关闭 XHCI 兼容模式,选项有 FALSE(默认值), TRUE

# **xDCI support**

设置 USB OTG 设备支持功能, 选项有 Disabled(默认值), Enabled

# **USB Port Disable Override**

设置 USB 端口禁用功能

# <span id="page-45-0"></span>**3.4 Boot** 菜单

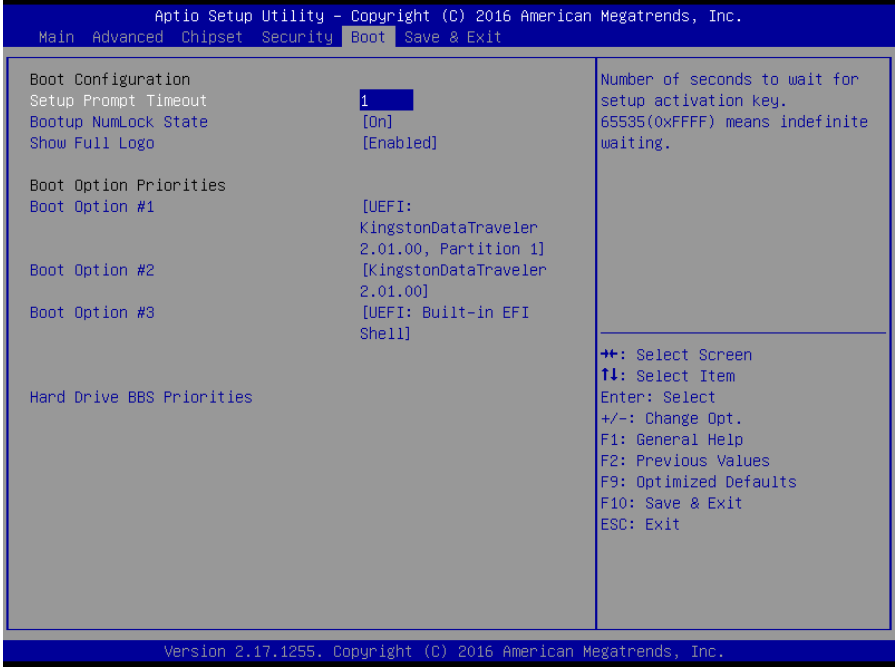

#### **Setup Prompt Timeout**

按 Setup 快捷键的等待时间。如果在设置时间内没有按 Setup 快捷键就继续启动。

#### **Bootup Numlock State**

此功能允许在系统上电至 DOS 系统后激活小键盘的数字锁功能。默认值为 On 即系统启动 时处于数字锁开。设为 Off, 启动时小键盘处于光标控制状态。

## **Show Full Logo**

开机画面控制选项。 默认值[Enabled],显示开机画面。

### **Boot Option Priorities**

系统将按照设定好的顺序来检测设备,直到找到一个能启动的设备,然后从这个设备启 动。启动选项中#1 是最优先的启动设备。

# **Hard Drive BBS Priorities**

该项里包含有可以作为启动设备的硬盘,如果有多个硬盘,应在该项里选择这些硬盘的优 先顺序, 最优先的硬盘会显示在 Boot Option #1 里。如下图

# <span id="page-46-0"></span>**3.5 Security** 菜单

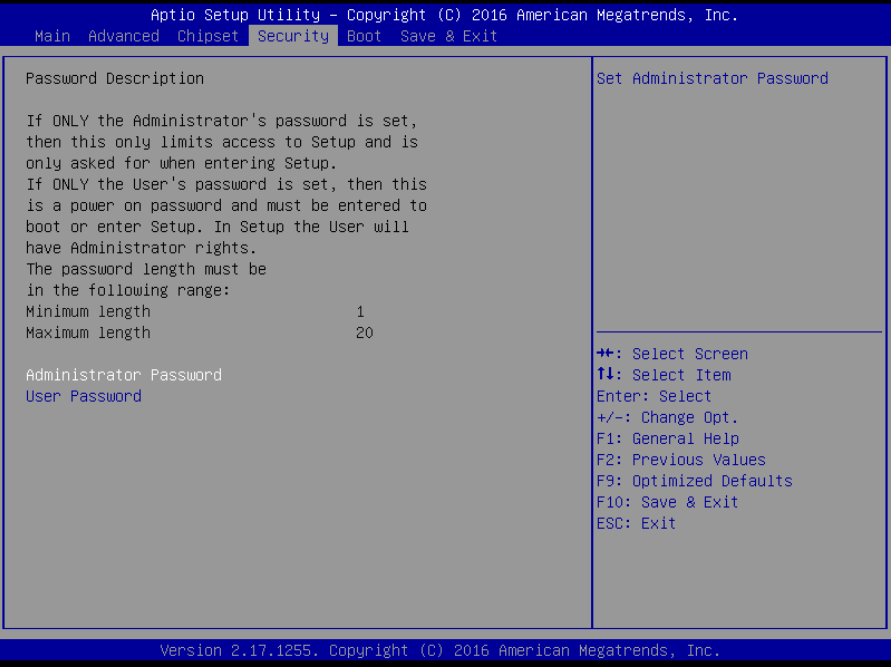

密码字符长度提示: 最小长度为 1, 最大长度为 20。

# **Administrator Password**

该提示行用来设置超级用户密码。

# **User Password**

提示行用来设置普通用户密码。

# <span id="page-47-0"></span>**3.6 Save&Exit** 菜单

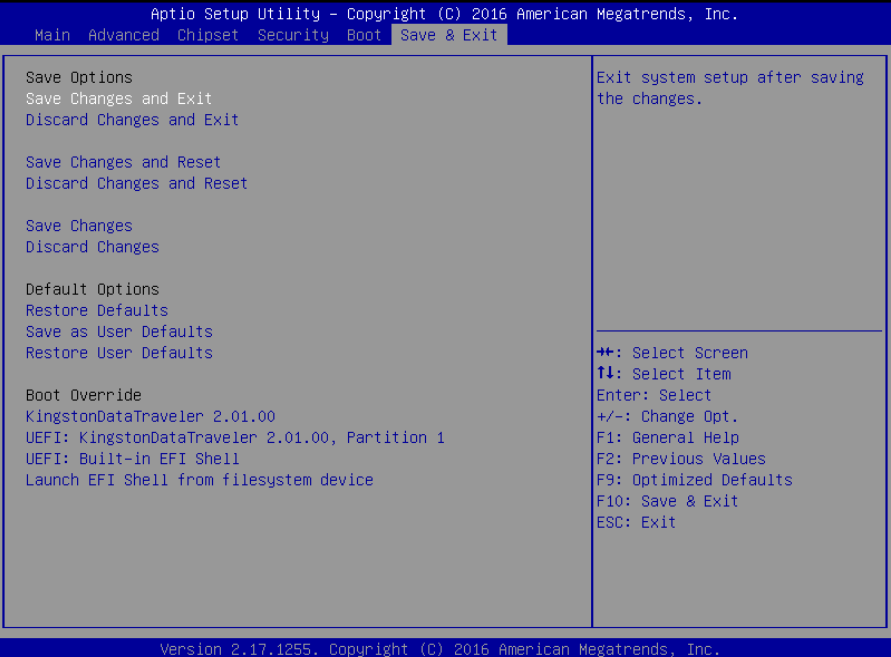

#### **Save Changes and Exit**

保存 BIOS 设置并退出设置界面,继续启动计算机。

#### **Discard Changes and Exit**

放弃更改并退出设置界面,继续启动计算机。

# **Save Changes and Reset**

保存 BIOS 设置并退出设置界面,重新启动计算机。

# **Discard Changes and Reset**

放弃更改并退出设置界面,重新启动计算机。

#### **Save Changes**

选择此项表示保存当前更改的设置。

# **Discard Changes**

选择此项表示不保存当前更改的设置。

# **Restore Defaults**

载入优化设置,如果选择此项,系统将按照出厂的优化值进行设置

# **Save as User Defaults**

此项表示保存为用户默认值

# **Restore User Defaults**

此项表示为回复用户设置

# **Boot Override**

选择指定 Boot 的设备, 比如 SATA 硬盘, U 盘, EFI Shell, PXE 等, 直接 Boot, 不用保存退出,按 F11 选择指定设备 Boot。

# 附录

# <span id="page-49-1"></span><span id="page-49-0"></span>附一:**Watchdog** 编程指引

```
watchdog 参考代码(ASM)
--------------------------------------------------------------------------------------------------------------
我们可以操作端口来实现对看门狗的操作。在 DEBUG 命令下可以通过对相应端口写数据来操
作端口,实现 Watchdog Timer 的不同功能。
端口说明:
void main()
{
   int indexp = 0x2e, datap = 0x2f; unsigned char temp;
    outportb(indexp,0x87);
    outportb(indexp,0x87); //unlock
    outportb(indexp,0x2d);
    temp = (unsigned char)inportb(datap);
   temp &= 0xfe;
    outportb(indexp,0x2d);
   outportb(datap,temp); //set pin for watchdog
    outportb(indexp,0x07);
    outportb(datap,0x08);
    outportb(indexp,0x30);
   outportb(datap,0x01); //enable logical device
    outportb(indexp,0xf5);
   outportb(datap,0x00); //set second
    /*outportb(datap,0x08); set minute*/
```
outportb(indexp,0xf6);

outportb(datap,0x03); //set 3 seconds

outportb(indexp,0xf7);

outportb(datap,0x00);

outportb(indexp,0xaa); //lock

}

如果发生了系统死机情况,通过看门狗功能使系统自动重启。

<u> The Common Section of the Common Section of the Common Section of the Common Section of the Common Section of</u>

.

# <span id="page-51-0"></span>附二:备注  $\overline{\phantom{a}}$

# 备注 **1**:安装 **Linux** 系统时,硬盘模式默认为 **IDE** 模式,需设置为 **AHCI** 模式才能正常安 装系统。

# 备注 **2**:

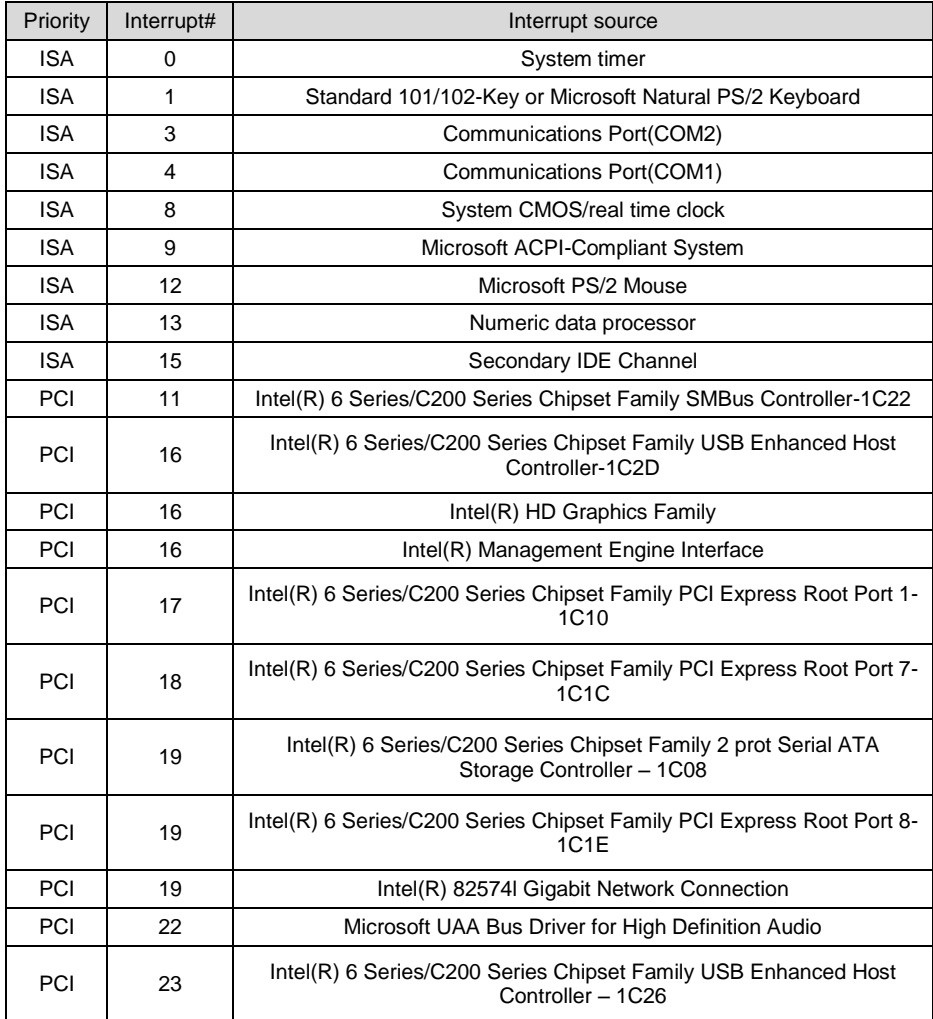

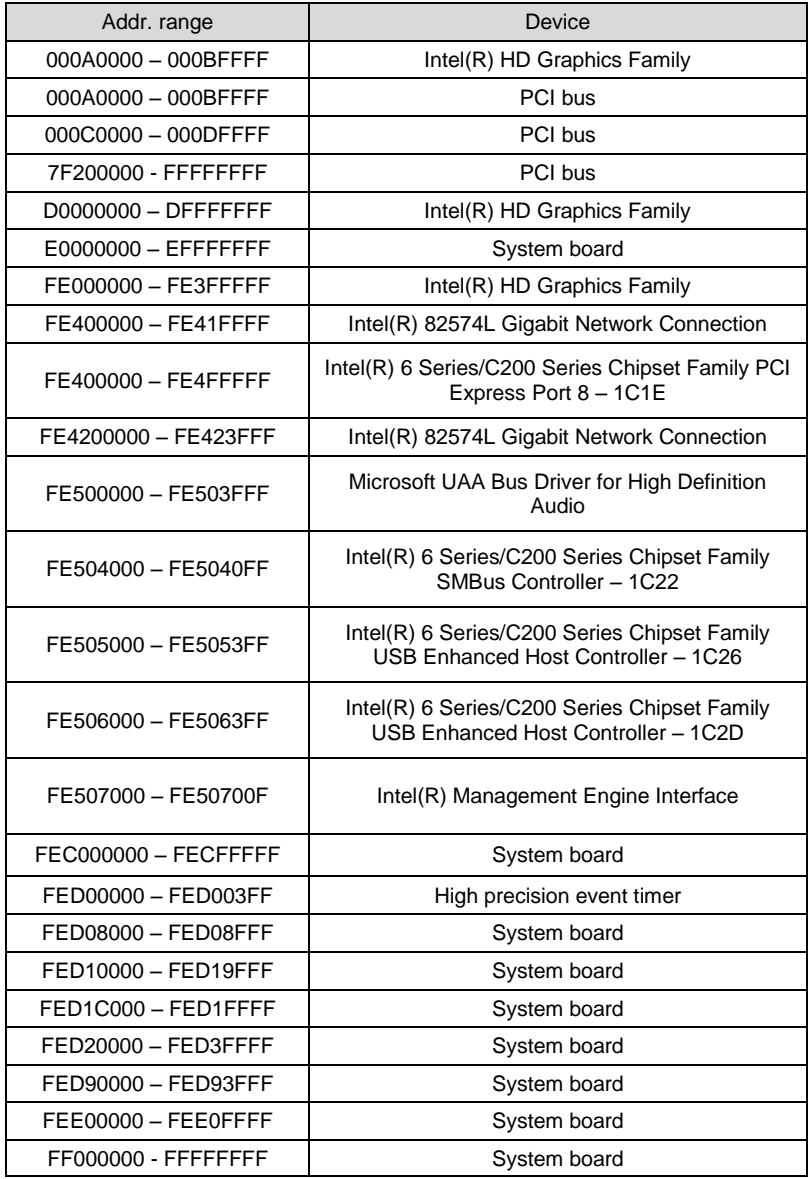

# <span id="page-53-0"></span>附三:术语表

ACPI

高级配置和电源管理。ACPI 规范允许操作系统控制计算机及其附加设备的大部分电能。

**BIOS** 

基本输入/输出系统。是在 PC 中包含所有的输入/输出控制代码界面的软件。它在系统启动时进 行硬件检测,开始操作系统的运作,在操作系统和硬件之间提供一个界面。BIOS 是存储在一个 只读存储器芯片内。

BUS

总线。在计算机系统中,不同部件之间交换数据的通道,是一组硬件线路。我们所指的 BUS 通 常是 CPU 和主内存元件内部的局部线路。

Chipset

芯片组。是为执行一个或多个相关功能而设计的集成芯片。我们指的是由南桥和北桥组成的系 统级芯片组,他决定了主板的架构和主要功能。

#### CMOS

互补金属-氧化物半导体。是一种被广泛应用的半导体类型。它具有高速、低功耗的特点。我们 指的 CMOS 是在主板上的 CMOS RAM 中预留的一部分空间,用来保存日期、时间、系统信息 和系统参数设定信息等。

COM

串口。一种通用的串行通信接口,一般采用标准 DB 9 公头接口连接方式。

DIMM

双列直插式内存模块。是一个带有内存芯片组的小电路板。提供 64bit 的内存总线宽度。

DRAM

48

动态随机存取存储器。是一个普通计算机的通用内存类型。通常用一个晶体管和一个电容来存 储一个位。随着技术的发展,DRAM 的类型和规格已经在计算机应用中变得越来越多样化。例 如现在常用的就有:SDRAM、DDR SDRAM 和 RDRAM。

I2C

Inter-Integrated Circuit 总线是一种由 PHILIPS 公司开发的两线式串行总线,用于连接微控制 器及其外围设备。

#### LAN

局域网络接口。一个小区域内相互关联的计算机组成的一个计算机网络,一般是在一个企事业 单位或一栋建筑物。局域网一般由服务器、工作站、一些通信链接组成,一个终端可以通过电 线访问数据和设备的任何地方,许多用户可以共享昂贵的设备和资源。

LED

发光二极管,一种半导体设备,当电流流过时它会被点亮,通常用来把信息非常直观的表示出 来,例如表示电源已经导通或硬盘驱动器正在工作等。

PnP

即插即用。允许 PC 对外接设备进行自动配置,不用用户手动操作系统就可以自己工作的一种 规格。为实现这个特点,BIOS 支持 PnP 和一个 PnP 扩展卡都是必需的。

POST

上电自检。在启动系统期间,BIOS 会对系统执行一个连续的检测操作,包括检测 RAM, 键 盘,硬盘驱动器等,看它们是否正确连接和是否正常工作。

PS/2

由 IBM 发展的一种键盘和鼠标连接的接口规范。PS/2 是一个仅有 6PIN 的 DIN 接口,也可以用 以连接其他的设备,比如调制解调器。

USB

通用串行总线。一种适合低速外围设备的硬件接口,一般用来连接键盘、鼠标等。一台 PC 最 多可以连接 127 个 USB 设备,提供一个 12Mbit/s 的传输带宽;USB 支持热插拔和多数据流功 能,即在系统工作时可以插入 USB 设备,系统可以自动识别并让插入的设备正常。

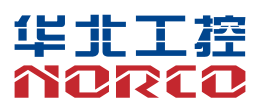

敬请参阅

http://www.norco.com.cn

本手册所提供信息可不经事先通知进行变更

华北工控对所述信息保留解释权

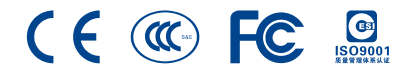